# **Содержание**

# **Sony Ericsson Z200**

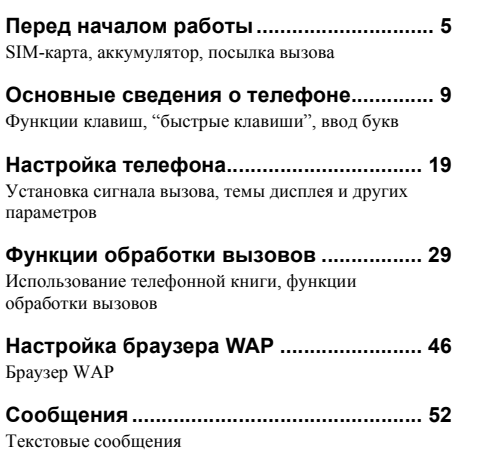

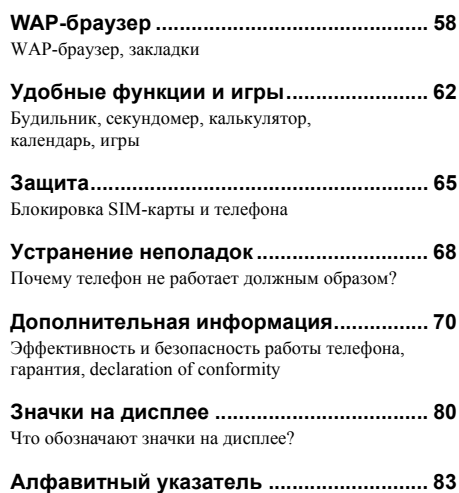

#### **Sony Ericsson** GSM 900/1800/1900

#### Вторая редакция (июль 2003 г.)

Данное руководство опубликовано компанией Sony Ericsson Mobile Communications AB без какихлибо обязательств. Компания Sony Ericsson Mobile Communications AB оставляет за собой право без дополнительного уведомления вносить в данное руководство изменения, связанные с совершенствованием оборудования и программного обеспечения, а также при обнаружении неточностей и опечаток. Все эти изменения будут внесены в новую редакцию руководства.

#### С сохранением всех прав.

**© Sony Ericsson Mobile Communications AB, 2003 г.** Номер публикации: RU/LZT 108 6475 R2A.

#### Внимание!

Некоторые из услуг, рассматриваемых в данном руководстве, предоставляются не всеми сетями. *Это также относится и к международному номеру вызова службы экстренной помощи системы GSM (112).*

Дополнительную информацию об использовании конкретных услуг можно получить у провайдера или оператора сотовой сети.

Перед началом работы с мобильным телефоном прочитайте указания, приведенные в разделах *Рекомендации по эффективной и безопасной эксплуатации* и *Ограниченная гарантия*.

Метод ввода текста Т9™ является торговой маркой или зарегистрированной торговой маркой компании Tegic Communications.

Метод ввода текста Т9 защищен следующими патентами: патенты США №№ 5818437, 5953541, 5187480, 5945928 и 6011554; патент Канады № 1331057; патент Великобритании № 2238414B; стандартный патент Гонконга № HK0940329; патент республики Сингапур № 51383; патент Евросоюза № 0 842 463 (96927260.8) DE/DK, FI, FR, IT, NL, PT, ES, SE, GB; на прочие патенты поданы заявки в различных странах мира.

Другие названия изделий и компаний могут быть торговыми марками соответствующих владельцев.

Любые права, не переданные явно настоящим документом, сохраняются.

# <span id="page-2-0"></span>**Перед началом работы**

<span id="page-2-1"></span>*SIM-карта, аккумулятор, посылка вызова*

# **Об этом руководстве**

Для знакомства с работой телефона в главе ìОсновные сведения о телефонеî приведен краткий обзор основных функций телефона, информация об использовании клавиш быстрого доступа, а также общая информация о телефоне.

Дополнительную информацию и загружаемые файлы можно найти по адресу *[www.SonyEricsson.com](http://www.SonyEricsson.com)* или *[wap.SonyEricsson.com](wap.sonyericsson.com)*.

# **Доступ к услугам**

Некоторые из услуг, рассматриваемых в данном руководстве, определяются оператором сотовой сети или условиями абонентской подписки. Поэтому некоторые меню телефона могут быть не доступны.

Этот символ обозначает, что услуга или функция зависит от сотовой сети или от абонентской подписки.

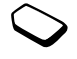

Дополнительную информацию об условиях абонентской подписки можно получить у оператора сотовой сети.

# **SIM-карта**

При оформлении абонентской подписки оператор сотовой сети предоставляет SIM-карту (модуль идентификации абонента). На SIM-карте установлен микропроцессор, в котором помимо прочих параметров хранятся телефонный номер абонента, список предоставляемых абоненту услуг, а также информация телефонной книги.

**Совет.** *Перед извлечением SIM-карты из другого телефона скопируйте на SIM-карту всю необходимую информацию (например, записи телефонной книги, сохраненные в памяти телефона).*

# **Сборка телефона**

Для работы телефона необходимо:

- установить SIM-карту;
- присоединить к телефону и зарядить аккумулятор.

# <span id="page-3-0"></span>**Сведения о SIM-картах и аккумуляторах**

Перед установкой и извлечением SIM-карты обязательно выключите телефон и отсоедините от него зарядное устройство.

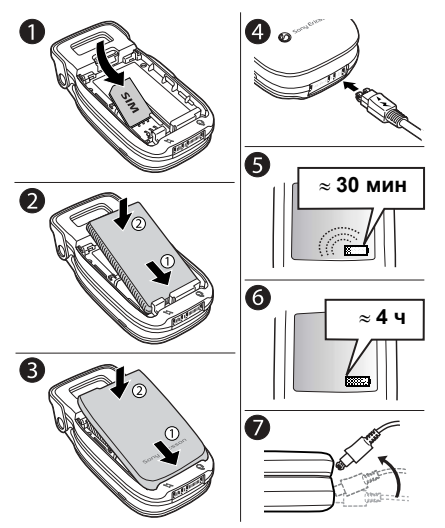

# *Установка SIM-карты и зарядка аккумулятора*

- **1.** Установите SIM-карту. Убедитесь в том, что SIM-карта установлена под посеребренные держатели.
- **2.** Положите аккумулятор на обратную сторону телефона (контакты аккумулятора к контактам в телефоне) и нажмите на него до защелкивания.
- **3.** Вставьте заднюю панель в прорези телефона и прижмите ее к телефону до защелкивания.
- **4.** Подключите штекер зарядного устройства к телефону так, чтобы символ на штекере был обращен вверх.
- **5.** Индикатор зарядки может появиться на дисплее по прошествии определенного времени (до 30 мин) после начала зарядки аккумулятора.
- **6.** Зарядите аккумулятор в течение примерно четырех часов (индикатор на дисплее покажет полную зарядку аккумулятора). Если индикатор зарядки аккумулятора не отображается, нажмите любую клавишу для включения дисплея.
- **7.** Отсоедините зарядное устройство, отогнув штекер вверх.

#### **6 Перед началом работы**

#### **Включение телефона и посылка вызовов**

Код PIN (персональный идентификационный номер) предоставляется оператором сотовой сети, однако в некоторых сетях код PIN не требуется для активизации обслуживания.

Если код PIN начинается с тех же цифр, что и номер службы экстренной помощи (например, 112), при вводе эти цифры отображаются на дисплее (а не заменяются звездочками). Это удобно при вызове номера службы экстренной помощи без ввода кода PIN. Дополнительная информация приведена в разделе ìВызов службы [экстренной](#page-27-0) помощиî на стр. 30.

Если при вводе кода допущена ошибка, удалите неверную цифру, нажав клавишу .

**Примечание.** *При вводе неверного кода PIN три раза подряд SIM-карта блокируется, и на дисплее появляется сообщение ìPIN блокированî. Для разблокирования SIM-карты используется код PUK (персональный деблокировочный ключ), который также предоставляется оператором сотовой сети.*

# *Для включения телефона*

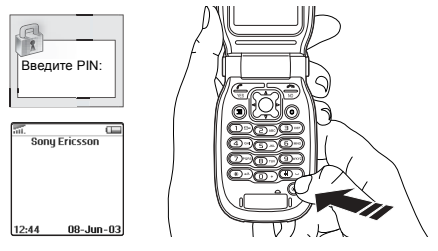

- **1.** Откройте откидную панель. Нажмите и улерживайте нажатой клавишу ...
- **2.** Введите код PIN, если такой код предусмотрен для установленной в телефон SIM-карты.

# *Для посылки и приема вызовов*

- Для посылки вызова введите код зоны и телефонный номер, затем нажмите **YES**.
- Для завершения вызова закройте откидную панель или нажмите **NO**.
- ï Для ответа на вызов нажмите **YES** или откройте откидную панель, когда телефон подает сигнал вызова. См. раздел "Функции [откидной](#page-23-0) [панели](#page-23-0)" на стр. 26.

# **Перед началом работы 7**

Download from Www.Somanuals.com. All Manuals Search And Download.

### **Перемещение по меню**

Главное меню отображается на рабочем столе в виде значков. Для того, чтобы открыть рабочий стол, нажмите клавишу прокрутки по центру. (См. раздел "Функции клавиш - [откидная](#page-7-0) панель [открыта](#page-7-0)" на стр. 10.) Для перемещения по меню нажимайте клавишу прокрутки влево, вправо, вверх или вниз. Для выбора выделенного элемента нажмите клавишу прокрутки по центру.

#### **8 Перед началом работы**

# <span id="page-6-0"></span>**Основные сведения о телефоне**

<span id="page-6-1"></span>*Функции клавиш, ìбыстрые клавишиî, ввод букв*

#### **Функции клавиш ñ откидная панель закрыта**

Клавиши регулировки громкости Вызов меню "Состояние" Увеличение/уменьшение громкости динамика во время разговора. (в режиме ожидания). Отклонение входящего вызова (нажмите клавишу дважды). Отключение звукового сигнала при поступлении вызова (нажмите клавишу один раз).

ИК-порт Обмен данными через ИК-порт.

Состояние Красный цвет индикатора аккумулятора обозначает, что аккумулятор заряжается либо разряжен.

Дисплей состояния информацию: время, Отображает следующую

состояние аккумулятора, уровень сигнала сети, режим работы телефона (активный профиль, беззвучный режим) а также уведомляет о входящем вызове и о наличии непринятых вызовов и принятых текстовых сообщений.

#### <span id="page-7-0"></span>**Функции клавиш ñ откидная панель открыта**

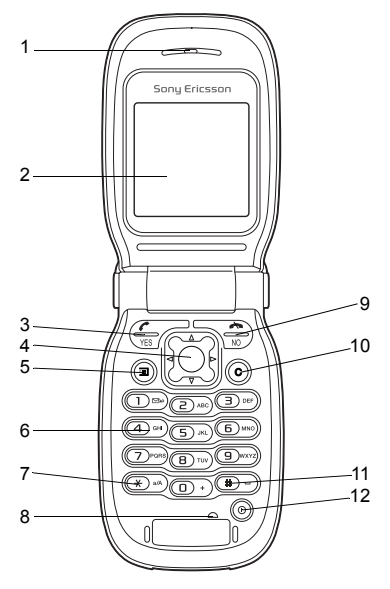

- 1 Динамик
- 2 Основной дисплей
- 3 Посылка вызовов и ответ на вызовы. Выбор меню, подменю и значений параметров.

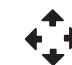

4 Клавиша прокрутки. Нажмите для вызова меню рабочего стола. Нажимайте вверх, вниз, вправо и влево для перемещения по системе меню, спискам и тексту. Нажатие клавиши прокрутки по центру эквивалентно нажатию клавиши (YES)

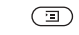

- 5 Вызов списка функций и справки. Доступ к услугам WAP (нажмите клавишу и удерживайте ее нажатой).
- 6 Ввод цифр и букв.

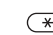

- 7 (\*) Ввод символа \*. Переключение регистра (прописные/строчные буквы).
- 8 Микрофон
- 9 Нажмите для завершения или отклонения вызова, а также для перехода назад на один уровень меню или выхода из функции меню без изменения значения параметра. Для возврата в режим ожидания (из меню) нажмите клавишу и удерживайте ее нажатой.
- 10 Удаление цифр, букв или элемента из списка.
- 11 Ввод символа # и пробела.
- 12 ® Включение/выключение телефона нажмите и удерживайте нажатой.

#### **10 Основные сведения о телефоне**

# **Быстрые клавиши**

Ниже перечислены наиболее полезные комбинации клавиш.

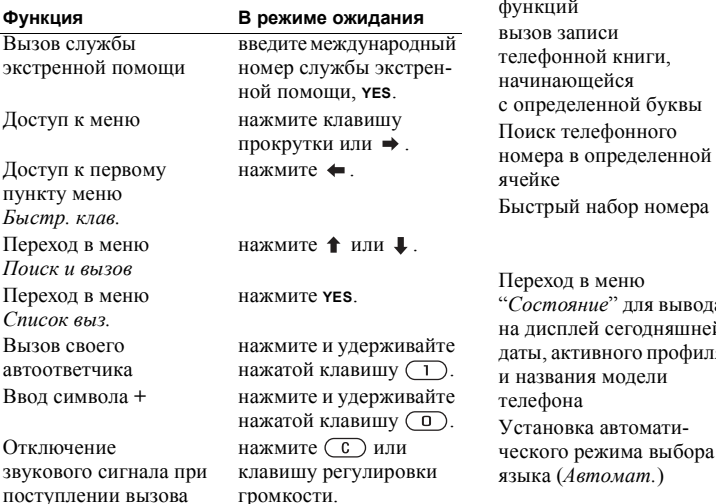

#### Установка беззвучного режима работы, список функций нажмите и удерживайте нажатой клавишу или нажмите , **YES**. вызов записи й книги, ейся нной буквы нажмите и удерживайте нажатой цифровую клавишу  $\left(\overline{z}\right) - \left(\overline{y}\right)$ ефонного пределенной введите номер ячейки памяти,  $(\#)$ . абор номера нажмите одну из цифровых клавиш  $\overline{1}$  –  $\overline{9}$ . **YES**. леню ì*Состояние*î для вывода регулировки громкости. сегодняшней вного профиля модели нажмите клавишу **Функция В режиме ожидания**

нажмите  $\leftarrow$  8888  $\rightarrow$ 

**Основные сведения о телефоне 11**

Download from Www.Somanuals.com. All Manuals Search And Download.

**This is the Internet version of the user's guide. © Print only for private use.**

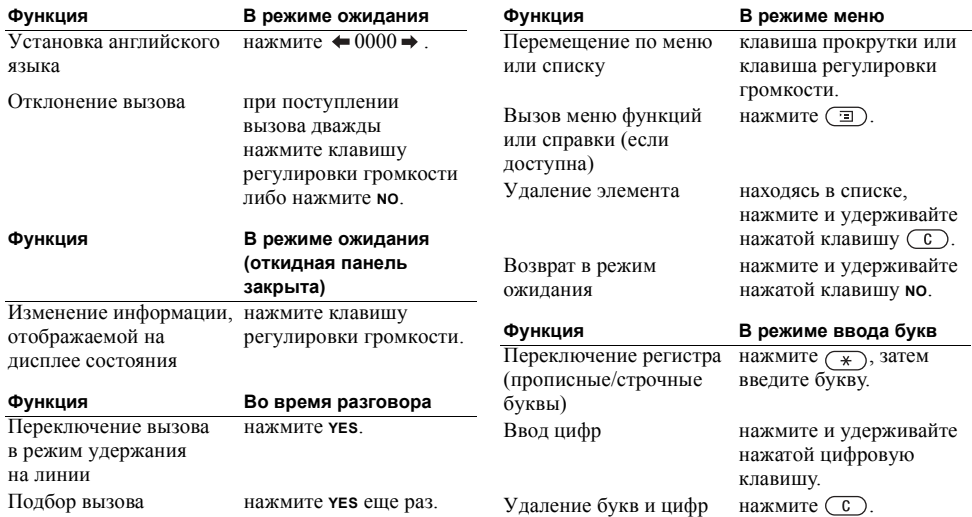

# **12 Основные сведения о телефоне**

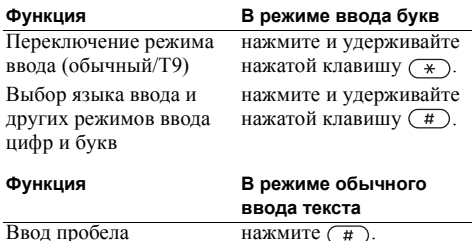

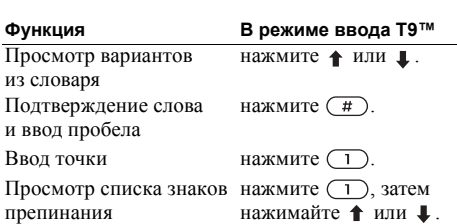

#### **Клавиши быстрого доступа**

Для ускорения перемещения по системе меню можно использовать клавиши быстрого доступа. Нажмите → для перехода в меню, затем с помощью клавиши прокрутки выберите требуемое меню. Для возврата в режим ожидания нажмите и удерживайте нажатой клавишу **NO**.

Для быстрого доступа к наиболее часто используемым функциям эти функции можно поместить в меню *Быстр. клав.* См. раздел "[Быстрые](#page-23-1) клавиши" на стр. 26.

#### **Удаление, изменение и переименование**

Информацию, сохраненную в памяти телефона (например, запись телефонной книги или календаря, закладку WAP), можно удалить, изменить и переименовать.

#### *Для удаления*

- $\cdot$  Выберите объект и нажмите  $\circ$
- Выберите объект, нажмите  $\circ$ , затем выберите *Удалить* или *Удалить все*.

Download from Www.Somanuals.com. All Manuals Search And Download.

**This is the Internet version of the user's guide. © Print only for private use.**

*Для изменения*

Выберите объект, нажмите ( $\text{I}$ ), затем выберите *Изменить*.

#### **Интерактивные услуги**

Интерактивные услуги – это способ. позволяющий оператору сотовой сети предоставлять дополнительные услуги, которые не зависят от модели и изготовителя сотового телефона.

SIM-карта, поддерживающая интерактивные услуги, работает так же, как и обычная SIM-карта. При установке в телефон SIM-карты и включении телефона оператор сотовой сети может выполнить загрузку данных на SIM-карту. После первоначальной загрузки данных и перезапуска телефона в меню *Связь* появится новое подменю.

**Примечание.** *Это меню появляется только в том случае, если SIM-карта поддерживает данную услугу. Некоторые операторы не используют название ìИнтерактивные услугиî. Кроме того, телефон может поддерживать только часть предоставляемых услуг.*

# *Для перехода в новую систему меню*

*Связь*, **YES**, *Интеракт. усл.*, **YES**.

#### **14 Основные сведения о телефоне**

#### **Обзор системы меню**

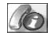

Непринят. выз. Список выз. Упр. вызовами Время и стоим. След. вызов Параметры

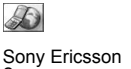

Закладки Принятые Push Адрес Возобновить Выбрать проф.<br>Доп. функции Параметры Громк. звонка Выбрать проф. Мои номера Настр. меню

#### **Инф. о выз. Услуги WAP Быстр. клав. Развлечения Сообщения**

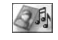

Нов.сообщение Игры Мои картинки Мои звуки Темы Композитор Загрузить\* Ссылка на страницу оператора\*

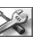

Звуки/сигналы Профили Дисплей Язык Время и дата Блокировка Handsfree Откид. панель Общий сброс

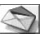

Нов.сообщение Входящие Голос. почта Непереданные Шаблоны Переданные Параметры Инф. операт. Память SMS

# **Органайзер Связь Тел. книга Параметры Текущий вызов\*** *\*\*Функция*

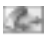

Выкл. сигналы\*\* Удержание\*\* Перекл. выз.\*\* Откл.активный\*\* Подобрать\*\* Объед. вызовы\*\*<br>Перевод выз.\*\* Выделить\*\*  $Q$ ткл. все $**$ Отключить\*\* Участники Инф. о выз.\*\*

*\* Наличие некоторых меню зависит от оператора, сотовой сети и условий абонентской подписки. доступна только в режиме разговора или конференции.*

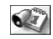

Календарь Будильники Таймер Секундомер Калькулятор

Интеракт. усл.\* ИК-порт Сети GSM Прдч данных Аксессуары

Поиск и вызов Доб. номер Поиск и изм. Картинка Персон. сигн. Группы Адр. эл. почты Доп. операции Сост. памяти Спец. номера

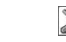

**Основные сведения о телефоне 15**

Download from Www.Somanuals.com. All Manuals Search And Download.

**This is the Internet version of the user's guide. © Print only for private use.**

# <span id="page-13-0"></span>**Ввод букв и символов**

Ввод букв требуется, например, при сохранении имен в телефонной книге, при вводе текстовых сообщений или адресов WAP.

Помимо обычного способа ввода текста (одно или несколько нажатий клавиши для каждой буквы) для создания текстовых сообщений можно использовать режим ввода текста Т9<sup>TM</sup> (если такой способ поддерживается для выбранного языка). Т $9^{TM}$  – это "интеллектуальная" функция, которая позволяет ускорить процесс ввода текста.

### Язык ввода

Перед вводом текста необходимо выбрать языки, которые будут использоваться при вводе.

# *Для выбора языка ввода*

- **1.** *Параметры*, **YES**, *Язык*, **YES**, *Ввод*, **YES**.
- **2.** Для каждого из языков, которые будут использоваться для ввода букв, выделите язык или алфавит в списке и нажмите  $\overline{(*)}$
- **3.** Для выхода из меню нажмите **YES**. В режиме ввода текста для переключения на один из выбранных языков ввода нажмите клавишу  $\textcircled{1}$ , затем выберите *Язык*. См. раздел "[Список](#page-15-0)

[функций](#page-15-0)" на стр. 18.

# Обычный ввод текста

При сохранении имен в телефонной книге или адресов WAP используется режим обычного ввода текста. Для ввода каждой буквы соответствующую клавишу необходимо нажать один или несколько раз.

#### **Примечание.** *Набор доступных символов зависит от выбранного языка, а также режима ввода (буквы или цифры).*

В приведенном ниже примере рассматривается ввод имени в телефонную книгу.

# *Для ввода букв в режиме обычного ввода*

- **1.** *Тел. книга*, **YES**, *Доб. номер*, **YES**, *Добавить нов.?*, **YES**.
- **2.** Введите номер, **YES**.
- **3.** Нажимайте клавиши  $\boxed{1}$   $\boxed{9}$ .  $\boxed{0}$  и  $\boxed{t}$ до тех пор, пока на дисплее не появится требуемый символ; например, для ввода буквы **A** нажмите  $\overline{c}$  один раз, для ввода буквы **B** нажмите (2) два раза, для переключения регистра (прописные/строчные буквы) нажмите  $\overline{\ast}$ ), затем введите букву.

#### **16 Основные сведения о телефоне**

Ниже приведена таблица символов латинского алфавита (режим "abc").

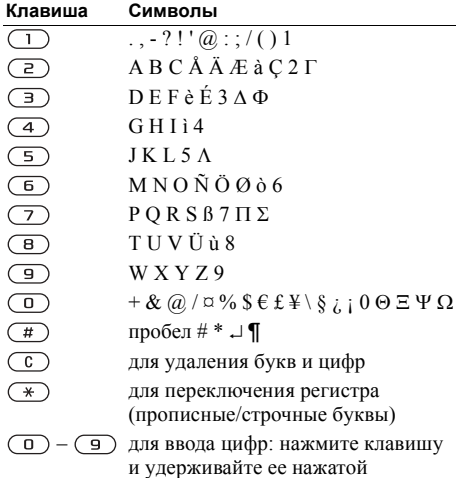

Метод ввода текста Т9™ Метод ввода текста Т9 удобен для ввода текстовых сообщений. В режиме Т9 для распознавания наиболее часто встречающихся слов по последовательности нажатий клавиш используется встроенный словарь. Это позволяет нажимать клавиши по одному разу для любой буквы независимо от того, является ли буква первой на клавише.

**Примечание.** *Для использования метода ввода T9 необходимо выбрать язык. Режим ввода, выбранный в меню Параметры/Язык/Ввод T9, остается в силе при вводе любого текста (т. е. не только для текущего текста).*

В приведенном ниже примере вводится текстовое сообщение.

**Совет.** *Для ввода точки нажмите . Для ввода других знаков препинания нажмите , затем или требуемое количество раз. Нажмите , чтобы подтвердить слово и ввести пробел. Для выбора режима ввода текста нажмите и удерживайте нажатой*  $k$ *лавишу*  $(\mathbb{R})$ 

Download from Www.Somanuals.com. All Manuals Search And Download.

**This is the Internet version of the user's guide. © Print only for private use.**

# *Для ввода букв в режиме Т9ô*

- **1.** *Сообщения*, **YES**, *Текст*, **YES**, *Нов.сообщение*, **YES**.
- 2. Например, для того, чтобы ввести слово "Jane", нажмите  $(5)$ ,  $(2)$ ,  $(6)$ ,  $(3)$ , На лисплей выводится список вариантов. Если требуемое слово отсутствует в списке вариантов, в этот список можно добавить новое слово.
- **3.** С помощью клавиши ↓ прокрутите список до слова *Jane*.
- **4.** Нажмите **YES** для подтверждения выделенного слова без ввода пробела либо нажмите  $(\#)$ . чтобы подтвердить выделенное слово и ввести пробел.

# *Для добавления нового слова в словарь*

- **1.** Выделите в списке слово, похожее на требуемое, нажмите , затем *Изм. слово*, **YES**.
- **2.** Нажимайте клавишу (С) для удаления букв по одной.

Введите новое слово в режиме обычного ввода, **YES**.

Слово включается в словарь. В следующий раз при вводе слова, добавленного таким образом в словарь, это слово будет предложено в качестве одного из вариантов.

**3.** Продолжайте ввод сообщения. См. также раздел <sup>"</sup>Текстовые [сообщения](#page-49-2) (SMS)" на стр. 52.

# <span id="page-15-0"></span>Список функций

Нажмите  $\textcircled{\texttt{1}}$  в режиме ввода текста, чтобы открыть список функций.

- *Доб. символ* отображение списка символов и знаков препинания (например, **?** и **,**). Для перемещения по списку символов служит клавиша прокрутки.
- *Встав. объект* Включение в сообщение картинки, звукового фрагмента, мелодии или мультфильма.
- $\cdot$  *Изм. слово* только в режиме ввода Т9. Изменение предложенного варианта в режиме обычного ввода текста.
- $\cdot$  *Форм. текста* изменение размера шрифта, стиля и выравнивания текста, а также начало нового абзаца.
- $\cdot$   $\pi$ <sub>3</sub>ык выбор языка ввода.
- *Режим ввода* отображение различных способов ввода, доступных для текущего языка ввода.

#### **18 Основные сведения о телефоне**

- *Подходящие* только в режиме ввода Т9. Включение/отключение отображения списка вариантов из словаря.
- *Наи. символы* отключение специальных символов национальных алфавитов для экономии места. Эта функция присутствует в меню не для всех языков.
- ï *Справка*.

#### *Для включения/отключения режима ввода Т9*

*Параметры*, **YES**, *Язык*, **YES**, *Ввод T9*, **YES** или нажмите и удерживайте нажатой клавишу во время ввода текста.

# <span id="page-16-0"></span>**Настройка телефона**

<span id="page-16-1"></span>*Установка сигнала вызова, темы дисплея и других параметров*

#### **Темы дисплея**

С помощью тем можно изменять внешний вид дисплея (например, цвета и фоновый рисунок). В памяти телефона запрограммировано несколько тем.

#### *Для выбора темы дисплея*

*Развлечения*, **YES**, *Темы*, **YES**.

*Для установки контрастности дисплея Параметры*, **YES**, *Дисплей*, **YES**, *Контрастность*, **YES**.

### **Картинки**

В памяти телефона сохранено несколько картинок. Все картинки хранятся в меню *Развлечения*/*Мои картинки*. Телефон позволяет:

• Установить картинку в качестве фона дисплея в режиме ожидания.

### **Настройка телефона 19**

- Присвоить картинку записи в телефонной книге. При поступлении вызова от этого абонента на дисплей телефона выводится соответствующая картинка (при условии, что абонентская подписка содержит услугу определения номера вызывающего абонента). См. раздел "Для [добавления](#page-30-0) картинки в запись [телефонной](#page-30-0) книги" на стр. 33.
- Включить черно-белую картинку в текстовое сообщение.
- Передать картинку через ИК-порт.
- Загрузить картинку с WAP-страницы.

# Работа с картинками

Картинки можно добавлять в папку *Мои картинки*, а также удалять и изменять их названия. Количество картинок, которые можно сохранить в памяти телефона, зависит от размера картинок. Поддерживаются файлы типов GIF, JPEG и WBMP.

**Совет.** *Для установки картинки в качестве фона дисплея нажмите в меню Развлечения/Мои картинки.*

# *Для просмотра картинок*

*Развлечения*, **YES**, *Мои картинки*, **YES**. Картинки отображаются в миниформате. Для того, чтобы развернуть картинку на весь экран, нажмите **YES**.

Мультфильмы можно просматривать только при включении объекта в текстовое сообщение. См. раздел "Для [включения](#page-50-0) в текстовое сообщение [дополнительных](#page-50-0) объектов" [на стр](#page-50-0). 53.

# *Для установки картинки в качестве фона*

- **1.** *Параметры*, **YES**, *Дисплей*, **YES**, *Фон*, **YES**, *Выб. картинку*, **YES**.
- **2.** Выберите картинку, **YES**.

#### *Для включения/отключения отображения фонового рисунка Параметры*, **YES**, *Дисплей*, **YES**, *Фон*, **YES**, *Включить*, **YES**.

# Обмен картинками

Картинки можно передавать и принимать через ИК-порт, а также в текстовых сообщениях. Дополнительная информация о передаче картинок в сообщениях приведена в разделе см. [раздел](#page-49-0) ì[Сообщения](#page-49-0)î на стр. 52.

#### **20 Настройка телефона**

**Примечание.** *Передача материалов, охраняемых законом об авторских правах, запрещена.*

#### *Для передачи картинки*

- **1.** *Развлечения*, **YES**, *Мои картинки*, **YES**.
- **2.** Выберите картинку, **YES**. Нажмите  $\textcircled{\tiny{\textsf{T}}}$ ).
- **3.** Выберите *Передать*, **YES**.
- **4.** Выберите способ передачи, **YES**.

# *Для приема картинки через ИК-порт*

- **1.** В режиме ожидания нажмите  $\textcircled{\scriptsize{\textsf{T}}}$  и выберите *Вкл. ИК-порт*, **YES**.
- **2.** После приема картинки нажмите **YES** для ее сохранения в папке *Мои картинки*.

# *Для приема картинки в сообщении*

В случае приема картинки в сообщении новое сообщение появляется в папке "Входящие". Для сохранения картинки в папке *Мои картинки* выделите картинку в сообщении с помощью клавиши прокрутки, нажмите ( и выберите *Сохранить*.

# *Для загрузки картинки*

- **1.** *Развлечения*, **YES**, *Загрузить*, **YES**.
- **2.** Выберите объект, который вы хотите загрузить, и следуйте инструкциям на дисплее, **YES**. (Дополнительная информация приведена в разделе см. раздел "[Загрузка](#page-57-0)" на стр. 60.)

# **Мелодии и сигналы вызова**

В памяти телефона запрограммирован набор обычных и полифонических мелодий, которые можно использовать в качестве сигнала вызова. Дополнительная информация приведена в разделе "Значки на [дисплее](#page-77-0)" на стр. 80. Обычные мелодии можно создавать, редактировать и пересылать в другие телефоны в текстовых и мультимедийных сообщениях. Кроме того, мелодии можно передавать и принимать через ИК-порт, а также загружать с WAP-страниц.

**Примечание.** *Передача материалов, охраняемых законом об авторских правах, запрещена.*

### Работа с мелодиями и сигналами вызова

Во избежание повреждения органов слуха громким звуковым сигналом подносите телефон к уху только после ответа на вызов или после снижения громкости сигнала вызова.

#### *Для выбора сигнала вызова*

*Параметры*, **YES**, *Звуки/сигналы*, **YES**, *Сигналы выз.*, **YES**.

#### *Для установки громкости сигнала вызова*

- **1.** *Параметры*, **YES**, *Звуки/сигналы*, **YES**, *Громк. звонка*, **YES**.
- **2.** Для увеличения и уменьшения громкости служат клавиши  $\leftarrow$  и  $\rightarrow$ .
- **3.** Для сохранения выбранного значения нажмите **YES**.

#### *Для включения/выключения звукового сигнала вызова*

В режиме ожидания нажмите клавишу ( $\Box$ ) либо нажмите и удерживайте нажатой клавишу  $(\mathbb{C}),$ затем выберите *Вкл. беззвучн.* или *Выкл.беззвучн.* Эта операция воздействует на все звуковые сигналы, кроме сигнала будильника.

# Создание собственной мелодии сигнала вызова

Вы можете создать десять собственных мелодий сигнала вызова.

Функции при создании мелодии сигнала вызова:

- Для ввода нот служат цифровые клавиши. Для ввода длинной ноты нажмите клавишу и удерживайте ее нажатой.
- Клавиша (О) позволяет перейти на октаву вверх.
- Для повышения звука на полтона нажмите  $(\top)$ .
- Для понижения звука на полтона нажмите  $(\pi)$  два раза.
- Для удаления нот служит клавиша  $\left(\begin{array}{c} 0 \end{array}\right)$

### *Для создания сигнала вызова*

- **1.** *Развлечения*, **YES**, *Композитор*, **YES**.
- **2.** Создайте мелодию, используя перечисленные выше функции.
- **3.** Для прослушивания созданной мелодии нажмите **YES**.
- **4.** Нажмите **YES** еще раз для ввода названия и сохранения мелодии или **NO** для продолжения редактирования.

#### **22 Настройка телефона**

Обмен сигналами вызова и мелодиями Звуковые фрагменты, сигналы вызова и мелодии можно передавать и принимать через ИК-порт, в текстовых сообщениях, а также загружать с WAP-страниц. Инструкции по передаче мелодии или сигнала вызова в текстовом сообщении приведены в разделе "Для [включения](#page-50-0) в текстовое сообщение [дополнительных](#page-50-0) объектов" на стр. 53.

**Примечание.** *Возможность передачи полифонических мелодий в текстовых сообщениях не предусмотрена.*

# *Для передачи мелодии*

- **1.** *Развлечения*, **YES**, *Мои звуки*, **YES**.
- **2.** Выберите мелодию и нажмите  $\textcircled{\scriptsize{\texttt{T}}}$ .
- **3.** Выберите *Передать*, **YES**.
- **4.** Выберите способ передачи.

### *Для приема звукового фрагмента или мелодии через ИК-порт*

- **1.** В режиме ожидания нажмите  $\textcircled{\scriptsize{\textsf{I}}}$  и выберите *Вкл. ИК-порт*, **YES**.
- **2.** После приема звукового фрагмента или мелодии нажмите **YES** для их сохранения в папке *Мои звуки*.

# *Для загрузки звукового фрагмента или мелодии*

- **1.** *Развлечения*, **YES**, *Загрузить*, **YES**.
- **2.** Выберите объект, который вы хотите загрузить, и следуйте инструкциям на дисплее, **YES**. (Дополнительная информация приведена в разделе см. раздел "[Загрузка](#page-57-0)" на стр. 60.)

# Нарастающий

Громкость сигнала вызова может ступенчато увеличиваться от минимального до максимального значения, либо можно установить сигнал вызова с постоянной громкостью.

#### *Для включения или отключения нарастающего сигнала вызова Параметры*, **YES**, *Звуки/сигналы*, **YES**, *Нарастающий*, **YES**.

# Звуки/сигналы

Для уведомления о поступлении входящих вызовов можно использовать функцию вибровызова. Предусмотрены следующие режимы работы вибровызова: *Вкл.*, *Вкл. (беззв.)* и *Выкл.*

Меню *Параметры*/*Звуки/сигналы* содержит также следующие функции:

- *Сигн. о сообщ.* сигнал, уведомляющий о поступлении сообщений.
- *Звук клавиш* сигналы, сопровождающие нажатия клавиш.
- *Ежемин. сигн.* сигнал, подаваемый во время разговора по истечении каждой минуты.

### *Для установки режима работы вибровызова*

- **1.** *Параметры*, **YES**, *Звуки/сигналы*, **YES**, *Вибровызов*, **YES**.
- **2.** Выберите требуемый режим работы, **YES**.

#### **Язык меню**

Большинство SIM-карт автоматически выбирает для отображения меню язык той страны, в которой приобретена SIM-карта. В других SIM-картах по умолчанию используется английский язык.

**Примечание.** *Для установки автоматического режима выбора языка (Автомат.) нажмите , 8888, в режиме ожидания. Для выбора английского языка нажмите* ← *.0000*. → *в режиме ожидания.*

# *Для изменения языка меню*

- **1.** *Параметры*, **YES**, *Язык*, **YES**, *Меню*, **YES**.
- **2.** Выберите требуемый язык, **YES**.

# **Подсветка дисплея**

Предусмотрены следующие режимы работы подсветки: *Автомат.*, *Выкл.* и *Вкл.* В автоматическом режиме подсветка дисплея отключается через несколько секунд после последнего нажатия клавиши.

**Примечание.** *При включенной подсветке расходуется энергия аккумулятора, что приводит к уменьшению времени работы телефона в режиме ожидания.*

*Для установки режима работы подсветки Параметры*, **YES**, *Дисплей*, **YES**, *Подсветка*, **YES**.

*Для установки контрастности дисплея Параметры*, **YES**, *Дисплей*, **YES**, *Контрастность*, **YES**.

#### **24 Настройка телефона**

# **Время и дата**

Время отображается на дисплее состояния, когда телефон закрыт.

Время также выводится (в 12- часовом или 24-часовом формате) на основной дисплей в режиме ожидания.

**Примечание.** *Для переключения между am и pm при установке времени в 12-часовом формате нажмите .*

# *Для установки времени*

*Параметры*, **YES**, *Время и дата*, **YES**, *Уст. часы*, **YES**.

#### *Для установки формата отображения времени*

*Параметры*, **YES**, *Время и дата*, **YES**, *Формат врем.*, **YES**.

# Дата

В режиме ожидания сегодняшняя дата отображается на основном дисплее; для вывода даты на дисплей состояния нажмите одну из клавиш регулировки громкости. Через несколько секунд телефон вернется в режим ожидания.

*Для установки даты Параметры*, **YES**, *Время и дата*, **YES**, *Уст. дату*, **YES**.

# *Для установки формата отображения даты*

*Параметры*, **YES**, *Время и дата*, **YES**, *Формат даты*, **YES**.

### Дополнительные настройки часов

Подменю *Парам. врем.* в меню *Параметры*/*Время и дата* позволяет установить часовой пояс и летнее время.

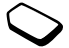

Изменение этих параметров приводит к соответствующему изменению времени (если оператор сотовой сети предоставляет такую услугу).

Если при переходе в другую сеть время, передаваемое оператором этой сети, отличается от показаний часов телефона, телефон запрашивает подтверждение коррекции времени (при условии, что функция *Авт. час. пояс* включена). Нажмите **YES** для автоматической коррекции времени.

**Примечание.** *Более подробную информацию можно получить у оператора сотовой сети.*

### **Настройка телефона 25**

#### **Режим ответа**

Если к телефону подключена минигарнитура, для ответа на вызов можно открыть откидную панель, нажать любую клавишу (кроме **NO**) либо установить телефон в режим автоматического ответа на вызовы.

#### *Для установки режима ответа*

*Параметры*, **YES**, *Handsfree*, **YES**, *Режим ответа*, **YES**.

### <span id="page-23-0"></span>**Функции откидной панели**

Для ответа на входящий вызов можно открыть откидную панель.

# *Для установки функции откидной панели*

- **1.** *Параметры*, **YES**, *Откид. панель*, **YES**.
- **2.** Выберите *Ответ на выз.* или *Выкл.*.

### **Свои телефонные номера**

Телефон позволяет вывести на дисплей свой телефонный номер (номера).

# *Для просмотра своего телефонного номера*

*Тел. книга*, **YES**, *Спец. номера*, **YES**, *Мои номера*, **YES**. Если номер не сохранен в памяти SIM-карты, его можно ввести вручную.

### <span id="page-23-1"></span>**Быстрые клавиши**

Для упрощения и ускорения доступа к часто используемым функциям их можно поместить в меню *Быстр. клав.*

# *Для вызова меню ìБыстрые клавишиî*

*в режиме ожидания* Нажмите для доступа к первому пункту меню *Быстр. клав.*.

### *Для включения функции в меню ìБыстрые клавишиî*

- **1.** *Быстр. клав.*, **YES**, *Настр. меню*, **YES**.
- **2.** Для выбора функции из списка нажмите
- **3.** Введите номер позиции в меню для выбранной функции, **YES**.
- **4.** Нажмите **YES**, чтобы сохранить изменения и выйти из списка.

#### **26 Настройка телефона**

# **Профили**

В памяти телефона запрограммирован набор профилей, которые позволяют настроить телефон для работы в определенных условиях. В профили можно включать аксессуары, кроме того, профили можно изменять и переименовывать. Например, находясь на совещании, можно выбрать профиль *Встреча*, который содержит настройки телефона для бесшумной работы. В телефоне предусмотрена возможность восстановления исходных (определенных изготовителем) значений параметров профилей (например, профиля *Обычный*).

При использовании определенных аксессуаров возможно автоматическое переключение профилей. Например, при подключении к телефону минигарнитуры вместо профиля *Обычный* может активизироваться профиль *Порт. h-sfree*. При отсоединении аксессуара автоматически выполняется обратное переключение профилей.

*Для выбора профиля Параметры*, **YES**, *Профили*, **YES**, *Выбрать проф.*, **YES**.

#### *Для изменения параметров профиля*

- **1.** *Параметры*, **YES**, *Профили*, **YES**, *Изм. профиль*, **YES**.
- **2.** Выберите параметр, **YES**.
- **3.** Измените значение параметра и нажмите **YES** для подтверждения.

#### *Для переименования профиля*

*Параметры*, **YES**, *Профили*, **YES**, *Изм. профиль*, **YES**, *Назв. профиля*, **YES**.

*Для установки исходных значений параметров всех профилей Параметры*, **YES**, *Профили*, **YES**, *Сбр.пар.проф.*, **YES**.

# **Общий сброс**

Функция *Сброс парам.* позволяет восстановить исходные (определенные изготовителем) значения всех параметров телефона.

Если требуется также удалить все записи телефонной книги, сообщения и другие персональные данные, выберите функцию *Сбросить все*.

Download from Www.Somanuals.com. All Manuals Search And Download.

#### **This is the Internet version of the user's guide. © Print only for private use.**

**Примечание.** *При выполнении функции Сбросить все удаляются также все загруженные, принятые и измененные данные, например, мелодии и картинки.*

# *Для сброса параметров телефона*

- **1.** *Параметры*, **YES**, *Общий сброс*, **YES**.
- **2.** Выберите *Сброс парам.* или *Сбросить все*, **YES**.
- **3.** Для продолжения нажмите **YES**.
- **4.** Введите код блокировки телефона (*0000* или введенный вами другой код), **YES**.

# **ИК-порт**

Инфракрасный (ИК) порт предназначен для обмена информацией с другими устройствами, оснащенными ИК-портом. Расположение ИК-порта показано в разделе "[Основные](#page-6-0) сведения [о телефоне](#page-6-0)" на стр. 9.

При использовании определенных функций (например, при передаче картинок) ИК-порт автоматически включается на 10 минут.

**Примечание.** *ИК-порты двух устройств должны быть направлены друг на друга и находиться на расстоянии 20 - 30 см.*

Включение ИК-порта выполняется одним из следующих способов:

- В режиме ожидания нажмите  $\textcircled{\texttt{I}}$  и выберите *Вкл. ИК-порт*, **YES**.
- ï *Связь*, **YES**, *ИК-порт*, **YES**, выберите функцию, **YES**.
- При выборе способа передачи, например, при передаче картинки.

# *Для отключения ИК-порта*

*Связь*, **YES**, *ИК-порт*, **YES**, *Выкл.*, **YES**.

#### **28 Настройка телефона**

# <span id="page-26-0"></span>**Функции обработки вызовов**

<span id="page-26-1"></span>*Использование телефонной книги, функции обработки вызовов*

# **Посылка вызовов**

Для посылки вызовов и ответа на вызовы телефон должен быть включен и находиться в пределах зоны обслуживания сотовой сети. См. раздел "[Сведения](#page-3-0) о SIM-картах [и аккумуляторах](#page-3-0)" на стр. 6.

**Совет.** *Телефонные номера можно извлекать из списка вызовов и из телефонной книги. См. разделы ìСписок [вызовов](#page-29-0)î на стр. 32 и ì[Телефонная](#page-29-1) книгаî на стр. 32.*

# *Для посылки вызова*

- **1.** Для посылки вызова введите код зоны и телефонный номер, затем нажмите **YES**.
- **2.** Для завершения вызова закройте откидную панель или нажмите **NO**. См. раздел "[Функции](#page-23-0) [откидной](#page-23-0) панели" на стр. 26.

# **Во время разговора**

Во время разговора можно регулировать громкость динамика телефона (при этом микрофон должен быть включен).

# *Для изменения громкости*

Для изменения громкости динамика телефона пользуйтесь клавишами регулировки громкости.

# *Для отключения микрофона во время разговора*

- **1.** Нажмите клавишу (С) и удерживайте ее нажатой до тех пор, пока на дисплее не появится сообщение *Микр. отключ.*
- **2.** Для продолжения разговора нажмите еще раз.

# **Автоматический повторный набор номера**

Автоматический повторный набор возможен для всех вызовов, за исключением вызовов в режиме передачи данных.

**Примечание.** *Ожидая повторного соединения, телефон можно не подносить к уху. После ответа вызываемого абонента телефон подает громкий звуковой сигнал.*

Телефон автоматически повторяет вызов номера до десяти раз или до тех пор, пока

- вызываемый абонент не ответит:
- не поступит входящий вызов;
- не будет нажата какая-либо клавиша.

#### *Для повторного вызова ранее набранного номера*

Нажмите **YES**, если попытка посылки вызова оказалась неудачной и на дисплее появилось сообщение *Повторить?*

#### **Международные вызовы**

Символ + и код страны полезно ввести для всех номеров в телефонной книге - это позволит использовать телефонную книгу не только в своей стране, но и за границей.

# *Посылка международного вызова*

- **1.** Нажмите клавишу ( $\Box$ ) и удерживайте ее нажатой до тех пор, пока на дисплее не появится символ +. Этот символ заменяет используемый в данной стране префикс доступа к международной связи.
- **2.** Введите код страны, код зоны (без начального нуля), телефонный номер, **YES**.

# <span id="page-27-0"></span>**Вызов службы экстренной помощи**

В телефоне предусмотрено использование международных номеров службы экстренной помощи 112, 911 и 08. Это означает, что телефон обеспечивает вызов службы экстренной помощи в любой стране как с установленной SIM-картой, так и без нее при условии, что телефон находится в пределах зоны обслуживания сети GSM.

**Примечание.** *В некоторых сетях для вызова службы экстренной помощи требуется, чтобы в телефон была установлена SIM-карта; иногда также требуется ввести код PIN.*

В некоторых странах используются другие номера службы экстренной помощи. В этом случае оператор сотовой сети может сохранить на SIM-карте дополнительный местный номер службы экстренной помощи.

#### *Для вызова службы экстренной помощи* Введите международный номер службы экстренной помощи (например, 112), **YES**.

#### **30 Функции обработки вызовов**

### *Для просмотра местного номера службы экстренной помощи*

*Тел. книга*, **YES**, *Спец. номера*, **YES**, *Номера SOS*, **YES**.

#### **Прием вызовов**

Если абонентская подписка включает услугу определения номера и сеть может определить номер вызывающего абонента, этот номер выводится на дисплей, когда откидная панель закрыта. Если телефонный номер и имя вызывающего абонента сохранены в телефонной книге, на дисплей выводится имя и номер абонента.

Если передача информации о номере вызывающего абонента запрещена, на дисплей выводится сообщение *Номер закр.*

#### Ответ на вызов и отклонение вызова

При поступлении входящего вызова, когда откидная панель закрыта, подается сигнал вызова, а на дисплее состояния появляется значок телефона. Если панель открыта, на основной дисплей выводится запрос *Ответить?*

#### *Для ответа на вызов*

- ï Откройте откидную панель и нажмите **YES**.
- Откройте откидную панель (если активна функция панели *Ответ на выз.*). См. [раздел](#page-23-0) "Функции [откидной](#page-23-0) панели" на стр. 26.).
- ï Если панель уже открыта, нажмите **YES**.

#### *Для отклонения вызова*

- Закройте откидную панель.
- ï Нажмите **NO**.
- Дважды нажмите клавишу регулировки громкости.

#### Непринятые вызовы

Если вы не ответили на входящий вызов, на дисплее состояния и на основном дисплее отображается сообщение *Непринятые вызовы: 1*; число в этом сообщении указывает количество непринятых вызовов.

Самый последний непринятый вызов занимает первую позицию в списке. Прикрутите список с помощью клавиши  $\downarrow$  и нажмите  $\Rightarrow$  для просмотра времени вызова, если вызов поступил в течение суток. В противном случае отображается дата поступления вызова.

### *Для просмотра списка непринятых вызовов*

- **1.** Откройте панель и нажмите **YES**, когда на дисплее отображается сообщение *Непринятые вызовы: 1*, чтобы открыть список непринятых вызовов.
- **2.** Для вызова номера из списка выделите требуемый номер, **YES**.

### <span id="page-29-0"></span>**Список вызовов**

Список вызовов содержит номера последних входящих и исходящих вызовов. Номера принятых и непринятых вызовов помещаются в список в том случае, если абонентская подписка включает услугу определения номера, а сотовая сеть может определить номер вызывающего абонента.

#### *Для вызова номера из списка вызовов*

- **1.** Нажмите **YES** в режиме ожидания, чтобы открыть список вызовов.
- **2.** Выделите требуемый номер, **YES**.

#### *Для очистки списка вызовов Инф. о выз.*, **YES**, *Параметры*, **YES**, *Очистить спис.*, **YES**.

*Для включения/отключения функции регистрации вызовов Инф. о выз.*, **YES**, *Параметры*, **YES**, *Уст. спис. выз.*, **YES**.

#### <span id="page-29-1"></span>**Телефонная книга**

Встроенная телефонная книга позволяет сохранять телефонные номера вместе с именами (записи телефонной книги).

Это означает, что вместо набора номера с клавиатуры требуемый номер можно найти в телефонной книге.

#### Сохранение номера

Для сохранения телефонного номера служит функция *Доб. номер* в меню телефонной книги. Если телефон уже использовался для посылки и приема вызовов, список "Добавить номер" содержит номера входящих и исходящих вызовов.

Каждый телефонный номер сохраняется в определенной ячейке памяти. Записи телефонной книги могут отображаться как в алфавитном порядке, так и по номерам ячеек памяти.

#### **32 Функции обработки вызовов**

Если телефон планируется использовать и дома, и за границей, телефонные номера целесообразно вводить как номера международного вызова, а именно: символ +, затем код страны, код зоны и телефонный номер. Для ввода символа + нажмите и удерживайте нажатой клавишу  $\left( \nabla \right)$ .

#### *Для сохранения номера вместе с именем*

- **1.** *Тел. книга*, **YES**, *Доб. номер*, **YES**.
- **2.** Нажмите **YES**, чтобы выбрать функцию *Добавить нов.?* или телефонный номер из списка.
- **3.** Введите телефонный номер, который требуется сохранить, **YES**.
- **4.** Введите имя, которое будет связано с телефонным номером, **YES**. См. раздел "Ввод букв и [символов](#page-13-0)" [на стр](#page-13-0). 16.
- **5.** Нажмите **YES**, чтобы сохранить запись в предложенной телефоном ячейке памяти.

Картинки и персональные сигналы вызова В запись телефонной книги можно добавить картинку.

Если абонентская подписка включает услугу определения номера, абонентам можно назначать персональные сигналы вызова.

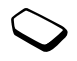

# <span id="page-30-0"></span>*Для добавления картинки в запись телефонной книги*

- **1.** *Тел. книга*, **YES**, *Картинка*, **YES**.
- **2.** Выберите *Добавить нов.?*, **YES**.
- **3.** Нажмите для перехода в меню телефонной книги, **YES**.
- **4.** На дисплее появится список *Картинка*. Выберите картинку, **YES**.

# *Для выбора сигнала вызова для записи телефонной книги*

- **1.** *Тел. книга*, **YES**, *Персон. сигн.*, **YES**.
- **2.** Выберите *Добавить нов.?*, **YES**.
- **3.** Нажмите для перехода в меню телефонной книги, **YES**.
- **4.** На дисплее появится список *Персон. сигн.*. Выберите сигнал вызова, **YES**.

#### Вызов номера, сохраненного в телефонной книге

Для вызова номера, сохраненного в телефонной книге, служит функция *Поиск и вызов*.

# *Для вызова номера из телефонной книги*

- 1. Нажимайте  $\bigcup$  до тех пор, пока не появится меню *Поиск и вызов*
- **2.** Введите имя абонента или первые несколько букв имени, связанного с номером, который требуется вызвать (порядок поиска - по алфавиту). Если на дисплее появилось не то имя, прокрутите список до требуемого имени и номера с помощью  $<sup>1</sup>$ или  $<sup>1</sup>$ .</sup></sup>
- **3.** Для посылки вызова нажмите **YES**.

# Быстрый набор номера

Для набора номеров, сохраненных в ячейках 1-9, в режиме ожидания введите номер ячейки, **YES**.

*Пример*  $HaxMATE$   $\left( \overline{3} \right)$ , **YES**.

#### Клавиши быстрого доступа к записям телефонной книги

Для быстрого поиска требуемой записи в режиме ожидания можно использовать клавиши  $\left(\overline{z}\right) - \left(\overline{z}\right)$ , чтобы вывести на дисплей первую

запись, начинающуюся с первой буквы на клавише (или ближайшей следующей).

# *Пример*

Нажмите и удерживайте нажатой клавишу , чтобы вывести на дисплей первую запись, начинающуюся с буквы "G" (или ближайшей следующей). Прокрутите список с помощью клавиш  $\uparrow$  и  $\downarrow$ . Выбрав требуемую запись, нажмите **YES** для посылки вызова.

#### Запрос автосохранения

Если функция *Запр.автосохр.* включена, телефон предлагает сохранить номер входящего или исходящего вызова (если этот номер отсутствует в телефонной книге).

**Примечание.** *Для сохранения номеров входящих вызовов абонентская подписка должна предусматривать услугу определения номера вызывающего абонента.*

# *Для включения/отключения функции Запр.автосохр.*

- **1.** *Тел. книга*, **YES**, *Доп. операции*, **YES**, *Запр.автосохр.*, **YES**.
- **2.** Выберите *Вкл.* или *Выкл.*, **YES**.

#### **34 Функции обработки вызовов**

#### Редактирование телефонной книги

В телефонной книге предусмотрены функции редактирования и удаления имен и номеров.

# *Для редактирования записи*

- **1.** *Тел. книга*, **YES**, *Поиск и изм.*, **YES**.
- **2.** Введите имя (или первые буквы имени) записи, которую требуется изменить, **YES**.
- **3.** Нажмите **YES** для выбора записи.
- **4.** Выберите *Изменить*, **YES**.
- **5.** Завершив редактирование, нажмите **YES** для сохранения изменений.

# *Для удаления записи из телефонной книги*

- **1.** *Тел. книга*, **YES**, *Поиск и изм.*, **YES**.
- **2.** Введите имя (или первые буквы имени) записи, которую требуется удалить, **YES**. Выделите запись, **YES**.
- **3.** Нажмите **YES** для подтверждения операции.

# Порядок сортировки

Записи в телефонной книге могут быть отсортированы не только по алфавиту, но и по номерам ячеек. Это означает, что при использовании функций *Поиск и вызов* и *Поиск и изм.* выполняется поиск заданного номера ячейки.

# *Для выбора способа сортировки записей*

- **1.** *Тел. книга*, **YES**, *Доп. операции*, **YES**, *Сортировка*, **YES**.
- **2.** Выберите требуемый вариант, **YES**.

# **Память телефонной книги**

Записи телефонной книги сохраняются в памяти SIM-карты. Количество записей, которые можно сохранить, зависит от типа SIM-карты. Информацию, сохраненную в памяти SIM-карты, можно использовать при установке этой карты в другой телефон.

Кроме того, записи можно сохранять в памяти телефона. Память телефона содержит определенное количество ячеек, которые используются для хранения записей телефонной книги, когда все ячейки на SIM-карте заняты. Информация, сохраненная в памяти телефона, остается доступной при установке в телефон другой SIM-карты.

# Выбор памяти для сохранения записи

При сохранении записи на дисплей выводится запрос на ввод номера ячейки памяти. Предусмотрены следующие варианты:

• Для сохранения номера в первую свободную ячейку нажмите **YES**.

### **Функции обработки вызовов 35**

- Для сохранения номера в другую ячейку нажмите клавишу СО, чтобы удалить номер ячейки, затем введите новый номер ячейки, **YES**.
- Для сохранения номера в памяти телефона необходимо выяснить, сколько ячеек памяти имеется на SIM-карте. Для этого воспользуйтесь функцией *Сост. памяти* (см. стр[. 36\)](#page-33-0). Например, если SIM-карта содержит 200 ячеек памяти, введите номер ячейки 201, чтобы сохранить номер в первой ячейке памяти телефона.

# Замена записей

При попытке поместить телефонный номер в занятую ячейку памяти на дисплей выводится запрос *Заменить?*, а также имя абонента, номер которого содержится в этой ячейке. Предусмотрено две возможности:

- Нажмите **YES** старый номер будет заменен на новый.
- ï Нажмите **NO**, чтобы оставить старый номер неизменным. Введите номер другой ячейки, **YES**.

#### <span id="page-33-0"></span>Проверка состояния памяти

Телефон позволяет выяснить общее количество ячеек в памяти телефона и SIM-карты, а также количество занятых ячеек памяти.

#### *Для проверки состояния памяти*

*Тел. книга*, **YES**, *Сост. памяти*, **YES**. Записи, сохраненные в памяти телефона, можно удалять.

#### *Для удаления всех записей из памяти телефона*

- **1.** *Тел. книга*, **YES**, *Доп. операции*, **YES**, *Удаляются все*, **YES**.
- **2.** Нажмите **YES** еще раз. При удалении всех записей из памяти телефона информация на SIM-карте не удаляется.

#### Копирование записей телефонной книги Телефон позволяет копировать записи телефонной книги из памяти телефона на SIM-карту и обратно. Количество записей, которые можно сохранить, зависит от типа SIM-карты.

#### **36 Функции обработки вызовов**

# *Для копирования записей на SIM-карту*

*Тел. книга*, **YES**, *Доп. операции*, **YES**, *Копир. на SIM*.

### *Для копирования записей в память телефона*

*Тел. книга*, **YES**, *Доп. операции*, **YES**, *Копир. с SIM*.

# **Группы**

В телефонной книге можно создать группу записей. Это дает возможность, например, передавать текстовые сообщения всем членам группы за одну операцию. См. раздел <sup>"</sup>Текстовые [сообщения](#page-49-2) (SMS)" на стр. 52.

# *Для создания новой группы*

- **1.** *Тел. книга*, **YES**, *Группы*, **YES**, *Добавить нов.?*, **YES**.
- **2.** Введите имя группы, **YES**.
- **3.** Выберите *Добавить нов.?*, **YES**.
- **4.** Выберите запись телефонной книги, **YES**.
- **5.** Для включения в группу новых членов повторите шаги 3 и 4.
- **6.** Для выхода из меню нажмите **NO**.

*Для включения новой записи в существующую группу* Выберите группу и выберите *Изменить*, **YES**, *Добавить нов.?*, **YES**.

# **Голосовая почта**

Если абонентская подписка включает услугу голосовой почты, вызывающие абоненты могут оставлять голосовые сообщения в случае, если вы не отвечаете на вызов.

# Прием голосовых сообщений

Для уведомления о поступлении голосового сообщения передается текстовое сообщение или специальное извещение (в зависимости от оператора сотовой сети).

# Вызов службы голосовой почты

Для вызова службы голосовой почты нажмите и удерживайте нажатой клавишу (1) (если номер службы голосовой почты сохранен в памяти телефона). Номер службы голосовой почты предоставляется провайдером.

# **Функции обработки вызовов 37**

Download from Www.Somanuals.com. All Manuals Search And Download.

**This is the Internet version of the user's guide. © Print only for private use.**

*Для сохранения номера голосовой почты Сообщения*, **YES**, *Параметры*, **YES**, *№ автоответч.*, **YES**.

### **Длительность вызовов**

Длительность вызова отображается на дисплее во время разговора.

Телефон позволяет проверить длительность последнего вызова, всех исходящих вызовов и общую продолжительность разговоров.

#### *Для проверки длительности вызовов и сброса счетчика*

- ï *Инф. о выз.*, **YES**, *Время и стоим.*, **YES**, *Счетчики*, выберите функцию, **YES**.
- Для сброса счетчика длительности вызовов выберите *Сбр. счетчиков*.

# **Стоимость вызовов**

Информацию о предоставлении услуги учета стоимости вызовов (в денежных или тарифных единицах) можно получить у провайдера или оператора сотовой сети.

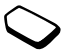

#### Информация о стоимости вызовов

Телефон позволяет проверить стоимость последнего вызова и общую стоимость всех вызовов (если абонентская подписка включает предоставление информации о стоимости вызовов).

**Примечание.** *Если абонентская подписка включает предоставление информации о стоимости вызовов, для сброса счетчика длительности или стоимости необходимо ввести код PIN2.*

#### *Для проверки стоимости вызовов и сброса счетчика*

- ï *Инф. о выз.*, **YES**, *Время и стоим.*, **YES**, *Стоим. вызовов*, выберите функцию, **YES**.
- Для сброса счетчика стоимости вызовов выберите *Сбр.общ.стоим.*

#### Установка функции учета стоимости вызовов Функция "Тариф" позволяет установить стоимость тарифной единицы. Если стоимость тарифной единицы не задана, на дисплей выводится число тарифных единиц.

#### **38 Функции обработки вызовов**
## *Для ввода стоимости тарифной единицы*

- **1.** *Инф. о выз.*, **YES**, *Время и стоим.*, **YES**, *Стоим. вызовов*, **YES**, *Уст. тариф*, **YES**.
- **2.** Введите код PIN2, **YES**.
- **3.** Выберите *Изм. тариф*, **YES**.
- **4.** Введите код денежной единицы (например, USD для доллара), **YES**.
- **5.** Введите стоимость тарифной единицы, **YES**. Для ввода десятичной точки нажмите  $(\ast)$

#### Ограничение стоимости разговоров

Телефон позволяет задать максимальную сумму, которую разрешается потратить на разговоры по телефону. Когда остаток становится равным нулю, посылка вызовов блокируется. Следует иметь в виду, что сумма ограничения стоимости является приблизительной.

#### *Для установки максимальной стоимости разговоров*

- **1.** *Инф. о выз.*, **YES**, *Время и стоим.*, **YES**, *Стоим. вызовов*, **YES**, *Уст. кредит*, **YES**.
- **2.** Введите код PIN2, **YES**.
- **3.** Выберите *Изменить*, **YES**.
- **4.** Введите сумму, **YES**.

Дополнительная информация о коде PIN2 приведена в разделе "[Защита](#page-62-0)" на стр. 65.

## **Переадресация вызовов**

В случае невозможности ответить на входящие голосовые вызовы и вызовы в формате данных их можно переадресовать на другой телефонный номер, например, на автоответчик.

**Примечание.** *При включенной функции запрета вызовов использовать некоторые режимы переадресации нельзя.*

Для голосовых вызовов предусмотрены следующие режимы переадресации:

- *Голос вызовы* переадресация всех голосовых вызовов;
- *Если занят* переадресация вызовов, если вызываемый абонент занят;
- *Не доступен* переадресация вызовов, если телефон вызываемого абонента выключен или находится за пределами зоны обслуживания сети;
- *Не отвечает* переадресация вызовов, если вызываемый абонент не отвечает в течение заданного оператором сотовой сети времени.

#### **Функции обработки вызовов 39**

# *Для включения переадресации вызовов*

- **1.** *Инф. о выз.*, **YES**, *Упр. вызовами*, **YES**, *П-адресация*, **YES**.
- **2.** Выберите категорию вызовов и режим переадресации, **YES**.
- **3.** Выберите *Включить*, **YES**.
- **4.** Введите (или найдите в телефонной книге) телефонный номер, на который требуется переадресовать вызовы, **YES**.

## *Для отмены переадресации вызовов*

Выберите режим переадресации, затем *Отменить*.

# *Для проверки состояния*

- **1.** *Инф. о выз.*, **YES**, *Упр. вызовами*, **YES**, *П-адресация*, **YES**.
- **2.** Выберите тип вызова, **YES**.
- **3.** Прокрутите список до режима переадресации, состояние которого вы хотите проверить, **YES**. Выберите *Состояние*, **YES**.

## *Для проверки состояния всех режимов переадресации*

Выберите *Проверить все* в меню *П-адресация*.

#### **Несколько вызовов одновременно**

В телефоне предусмотрена возможность обработки нескольких вызовов одновременно. Например, можно переключить текущий вызов в режим удержания на линии, послать или ответить на второй вызов и затем переключать телефон между двумя вызовами. Для ответа на третий вызов необходимо завершить один из двух вызовов.

**Примечание.** *В режиме разговора меню Инф. о выз. заменяется на меню Текущий вызов.*

## Услуга ожидающего вызова

Если услуга ожидающего вызова активна, при поступлении второго вызова во время разговора подается тональный сигнал.

#### *Для включения/отключения услуги ожидающего вызова*

*Инф. о выз.*, **YES**, *Упр. вызовами*, **YES**, *Ожидающие вызовы*, **YES**.

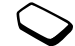

#### **40 Функции обработки вызовов**

## *Для посылки второго вызова*

- **1.** Нажмите **YES** для переключения текущего вызова в режим удержания на линии. В режим удержания на линии можно переключить только один вызов.
- **2.** Введите телефонный номер, который требуется вызвать, **YES** (или найдите номер в телефонной книге). Для доступа к различным функциям нажмите  $\textcircled{\scriptsize{\texttt{m}}}$

# *Для ответа на второй вызов*

- Для ответа на второй вызов и переключения текущего вызова в режим удержания на линии нажмите **YES**.
- Для отклонения второго вызова и продолжения прерванного разговора нажмите и выберите *Занято*.
- Для ответа на второй вызов и завершения текущего вызова нажмите ( $\text{I}$ ) и выберите *Заверш. и отв.*

# Два вызова одновременно

При наличии одного активного вызова и одного вызова, удерживаемого на линии, возможно выполнение следующих операций:

ï Нажмите **YES** для переключения между двумя вызовами.

- Нажмите **(E)** и выберите *Объед*. *вызовы* для объединения двух вызовов в конференцию.
- Нажмите  $\textcircled{\tiny{1}}$ и выберите *Перевод выз.* для соединения двух вызовов. При этом телефон отключается от обоих вызовов.
- ï Нажмите **NO** для завершения текущего вызова, затем нажмите **YES** для подбора вызова, удерживаемого на линии.
- Для завершения обоих вызовов нажмите **NO** дважды.

## **Конференция**

Телефон позволяет устанавливать соединения типа "конференция" с участием до пяти абонентов. Группу участников конференции можно переключить в режим удержания на линии и затем послать другой вызов.

**Примечание.** *За вызовы в режиме конференции может взиматься дополнительная плата. Дополнительную информацию можно получить у провайдера.*

# Организация конференции

Для организации конференции необходимо наличие одного активного вызова и одного вызова, удерживаемого на линии.

## *Для объединения двух вызовов в конференцию*

*Текущий вызов*, **YES**, *Объед. вызовы*, **YES**.

### *Для подключения нового участника*

- **1.** Нажмите **YES** для переключения конференции в режим удержания на линии.
- **2.** Вызовите абонента, которого требуется подключить к конференции.
- **3.** Нажмите и выберите *Объед. вызовы*, **YES**. Для подключения дополнительных участников повторите шаги 1 - 3.

#### *Для отключения одного участника*

- 1. Нажмите  $\textcircled{\scriptsize{\exists}}$  и выберите *Отключить*, **YES**.
- **2.** Выберите участника, **YES**.

*Для завершения конференции* Нажмите **NO**.

## Конфиденциальный разговор с одним из участников конференции

Телефон позволяет выделить одного из участников конференции для конфиденциального разговора, при этом остальные участники переключаются в режим удержания на линии.

## *Для разговора с одним из участников конференции*

- **1.** Для выбора участника конференции нажмите и выберите *Выделить*.
- **2.** Для возобновления конференции выберите *Объед. вызовы*.

## **Запрет вызовов**

Услуга запрета вызовов (или ограничения вызовов) позволяет заблокировать возможность посылки и приема вызовов определенного типа. Это может быть полезно, например, при работе телефона в режиме роуминга. Для использования этой услуги необходимо получить пароль у провайдера.

**Примечание.** *При включении переадресации входящих вызовов использовать некоторые режимы функции Запрет выз. нельзя.*

## **42 Функции обработки вызовов**

Предусмотрен запрет следующих типов вызовов:

- *Все исходящие* все исходящие вызовы;
- $\cdot$  *Исх. междунар*. все исходящие международные вызовы;
- $Mcx.M/map(\partial \circ M)$  все исходящие международные вызовы, за исключением вызовов в свою страну;
- *Все входящие* все входящие вызовы:
- $\cdot$  *Входящ. роум.* все входящие вызовы, когда телефон работает в режиме роуминга.

### *Для включения/отключения запрета вызовов*

- **1.** *Инф. о выз.*, **YES**, *Упр. вызовами*, **YES**, *Запрет выз.*, **YES**.
- **2.** Выберите вариант, **YES**.
- **3.** Выберите *Включить* или *Отменить*, **YES**.
- **4.** Введите код PIN, **YES**.

# <span id="page-40-0"></span>**Разрешенные номера**

Если эта функция включена, разрешается вызывать только определенные номера, сохраненные на SIM-карте.

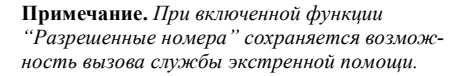

Для использования этой функции требуется SIM-карта, обеспечивающая возможность записи разрешенных номеров. Разрешенные номера защищены кодом PIN2.

В списке можно сохранять неполные номера и номера с вопросительными знаками.

- Неполные номера: например, запись 0123456 позволяет набрать любой номер, начинающийся с цифр 0123456.
- Номера с вопросительными знаками: например, запись 01234567?0 позволяет набрать любой номер от 0123456700 до 0123456790. Для ввода вопросительного знака нажмите и удерживайте нажатой клавишу  $\left( \frac{1}{2} \right)$ .

# *Для включения/отключения функции ìРазрешенные номераî*

- **1.** *Тел. книга*, **YES**, *Доп. операции*, **YES**, *Фикс. набор*, **YES**.
- **2.** Введите код PIN2, **YES**.
- **3.** Выберите *Вкл.* или *Выкл.*, **YES**.

#### **Функции обработки вызовов 43**

Download from Www.Somanuals.com. All Manuals Search And Download.

**This is the Internet version of the user's guide. © Print only for private use.**

# *Для сохранения разрешенного номера*

- **1.** *Тел. книга*, **YES**, *Спец. номера*, **YES**, *Фикс. номера*, **YES**.
- **2.** Выберите *Добавить нов.?* и введите номер.

# **Закрытые группы**

Использование функции "Закрытые группы" один из способов снижения стоимости разговоров. В некоторых сетях вызовы в пределах группы оплачиваются по льготному тарифу. Телефон позволяет определить до десяти групп.

# *Для создания группы*

- **1.** *Инф. о выз.*, **YES**, *Упр. вызовами*, **YES**, *Закр. группы*, **YES**, *Изм. список*, **YES**.
- **2.** *Добавить нов.?*, **YES**.
- **3.** Введите имя группы, **YES**.
- **4.** Введите индексный номер, **YES**. Индексный номер предоставляется оператором сотовой сети.

# *Для активизации группы*

- **1.** *Инф. о выз.*, **YES**, *Упр. вызовами*, **YES**, *Закр. группы*, **YES**, *Изм. список*, **YES**.
- **2.** Выберите группу, **YES**.
- **3.** Выберите *Включить*, **YES**. Теперь разрешаются только вызовы абонентов из выбранной группы.

## *Для вызова абонента, не входящего в группу* Выберите *Откр. вызовы*, затем *Вкл.*

# **Прием вызовов**

Услуга "прием вызовов" позволяет принимать входящие вызовы только от определенных абонентов. Все остальные вызовы автоматически отклоняются, и вызывающему абоненту подается сигнал "занято". Отклоненные вызовы помещаются в список вызовов.

# *Для включения номера в список разрешенных для приема вызовов*

- **1.** *Инф. о выз.*, **YES**, *Упр. вызовами*, **YES**, *Прием вызовов*, **YES**, *Разрешенные*, **YES**.
- **2.** *Доб. в список?*, **YES**.
- **3.** Выберите вариант, **YES**.
- **4.** Выберите номер, **YES**.

# *Для выбора режима приема вызовов*

*Инф. о выз.*, **YES**, *Упр. вызовами*, **YES**, *Прием вызовов*, **YES**, *Вар-ты приема*, **YES**.

## **44 Функции обработки вызовов**

# **Сети**

Если телефон находится в зоне обслуживания домашней сети, при включении телефона автоматически выбирается домашняя сеть. Если домашняя сеть не доступна, можно использовать другую сеть. Такая ситуация называется роумингом.

# **Дополнительные функции**

#### Тональные сигналы

Для обращения к банковским услугам или для управления автоответчиком в режиме разговора используются тональные сигналы (также называемые сигналами DTMF).

#### *Передача тональных сигналов и очистка дисплея*

- Нажимайте цифровые клавиши 0-9,  $(\ast)$  $\overline{u}(\overline{t})$ .
- Для очистки дисплея после завершения вызова нажмите **NO**.

#### **Записная книжка**

Дисплей телефона можно использовать для записи телефонного номера во время разговора. При вводе номера абонент на другом конце соединения услышит тональные сигналы. Для отключения передачи тональных сигналов во время разговора нажмите  $\circ$  и выберите *Выкл. сигналы*, **YES**. После завершения вызова введенный телефонный номер остается на дисплее. Нажав **YES**, можно вызвать этот номер.

#### Разрешение и запрет передачи своего номера

Если абонентская подписка включает услугу запрета определения номера вызывающего абонента, можно запретить передачу своего номера при посылке вызова.

#### *Для запрета или разрешения передачи своего номера*

- **1.** Введите телефонный номер, который требуется вызвать.
- **2.** Нажмите  $\textcircled{1}$  или выберите *Инф. о выз.*, **YES**, *След. вызов*, **YES**.
- **3.** Выберите *Скрыть номер* или *Показать №* и нажмите **YES** для посылки вызова.

#### **Функции обработки вызовов 45**

Download from Www.Somanuals.com. All Manuals Search And Download.

# <span id="page-43-0"></span>**Настройка браузера WAP**

*Браузер WAP*

# **Требования**

Для получения доступа к сети Интернет и услугам WAP требуется следующее:

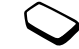

- Абонентская подписка, которая предусматривает услугу передачи данных.
- Параметры доступа, записанные в память телефона. Параметры могут быть уже установлены поставщиком телефона или их можно получить в текстовом сообщении от провайдера или оператора сотовой сети. Значения параметров также можно найти по адресу [www.SonyEricsson.com.](http://www.SonyEricsson.com)
- В некоторых случаях требуется регистрация пользователя WAP у провайдера или оператора сотовой сети.

#### **Прием параметров в текстовом сообщении**

Оператор сотовой сети GSM или поставщик услуг Интернет могут передать требуемые параметры учетной записи для передачи данных, а также параметры WAP непосредственно в телефон в текстовом сообщении (SMS).

## Запрос параметров с Web-сервера Sony Ericsson

Загрузите в компьютер Web-страницу *[www.SonyEricsson.com](http://www.SonyEricsson.com)*. Выберите регион, затем ссылку *Configurators*, чтобы передать запрос на получение текстового сообщения с необходимыми параметрами.

## *Для установки параметров*

После приема сообщения на дисплее появится текст *Приняты новые параметры Установить?*

- ï Нажмите **YES**, чтобы установить новые параметры. Если параметры уже сохранены в памяти телефона, их можно оставить неизменными или заменить. См. [раздел](#page-44-0) "[Дополнительные](#page-44-0) сведения о параметрах" [на стр](#page-44-0). 47.
- ï Нажмите **NO** для отмены установки параметров. После завершения установки параметров переходите к разделу см. раздел "WAP-[браузер](#page-55-0)" [на стр](#page-55-0). 58.

## **46 Настройка браузера WAP**

### **Установка с помощью мастера**

Если телефон не настроен для работы с услугами WAP, необходимые параметры можно запросить у провайдера или оператора сотовой сети. Затем установите требуемые параметры с помощью встроенного в телефон мастера.

#### *Для установки параметров WAP с помощью мастера*

- **1.** *Услуги WAP*, **YES**, домашняя страница (например, *Sony Ericsson)*, **YES**. Если параметры WAP не установлены, запускается мастер установки.
- **2.** По запросу мастера введите и сохраните значения параметров, нажимая **YES** для подтверждения.

#### <span id="page-44-0"></span>**Дополнительные сведения о параметрах**

Некоторые из перечисленных ниже дополнительных параметров не являются обязательными; соответствующую информацию можно получить у оператора сотовой сети или поставщика услуг Интернет.

**Учетная запись для передачи данных** содержит параметры доступа к серверу поставщика услуг, например, WAP или электронной почты.

**Профиль WAP** содержит параметры, обеспечивающие просмотр страниц WAP.

Для доступа к услугам WAP через поставщика услуг WAP необходимо создать специальную **учетную запись для передачи данных** и **профиль WAP**.

Для передачи текстовых сообщений (SMS) по адресам электронной почты (через оператора сотовой сети) необходимо сохранить телефонный номер шлюза электронной почты.

## <span id="page-44-1"></span>Параметры учетной записи для передачи данных

Телефон позволяет сохранить несколько учетных записей, содержащих различные параметры для разных целей. Основным параметром учетной записи является *Тип доступа* (способ соединения).

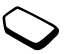

**Совет.** *Если в памяти телефона не сохранена ни одна учетная запись для передачи данных, параметры учетной записи можно задать при сохранении параметров профиля WAP.*

Предусмотрено два типа доступа: *Данные GPRS* и *Данные GSM*. Для того, чтобы изменить тип доступа, необходимо создать новую учетную запись и выбрать требуемый тип доступа.

**Примечание.** *Дополнительную информацию об оплате можно получить у оператора сотовой сети.*

# GPRS

GPRS (Пакетная передача данных по радиоканалу) обеспечивает высокоскоростной и эффективный доступ в интерактивном режиме.

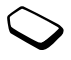

**Примечание.** *Абонентская подписка должна включать услуги GPRS.*

Параметры GPRS:

- *Имя APN* адрес внешней сети передачи данных, к которой выполняется подключение (адрес IP или текстовая строка).
- Имя польз. имя пользователя для регистрации во внешней сети передачи данных.
- *Пароль* пароль для регистрации во внешней сети передачи данных.
- Запрос пароля если эта функция включена, пароль запрашивается каждый раз при регистрации во внешней сети передачи данных.
- *Предп.обслуж.* выберите значение *Автомат.*, если требуется разрешить прием входящих вызовов во время сеанса GPRS. В противном случае выберите *Только GPRS*.
- $\cdot$  *Adpec IP* адрес IP, используемый для связи с сетью. Если этот параметр не определен, сеть предоставляет временный адрес IP.
- *Aдрес DNS* введите в этом поле адрес IP сервера DNS, если этот адрес не предоставляется сетью автоматически.
- $\cdot$  *Доп. парам.* необязательные параметры. Обратитесь к оператору сотовой сети.

## GSM

Параметры GSM частично совпадают с параметрами GPRS, однако есть и специальные параметры GSM:

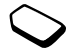

- *Тел. номер* телефонный номер поставщика услуг Интернет.
- **•** *Скор. передч.* выбор скорости передачи данных для соединения.
- $\cdot$  *Тип набора* выбор аналогового соединения или соединения ISDN.

#### **48 Настройка браузера WAP**

## *Для создания учетной записи*

- **1.** *Связь*, **YES**, *Прдч данных*, **YES**, *Учетн. записи*, **YES**, *Доб.уч.запись?*, **YES**.
- **2.** Выберите тип доступа.
- **3.** Введите название учетной записи.
- **4.** Введите значения параметров, полученные от провайдера или оператора сотовой сети. Подтвердите ввод каждого параметра клавишей **YES**.
- **5.** *Сохранить?*, **YES**.

## *Для изменения параметров учетной записи*

- **1.** *Связь*, **YES**, *Прдч данных*, **YES**, *Учетн. записи*, **YES**.
- **2.** Выберите учетную запись, **YES**.
- **3.** Выберите *Изменить*.
- **4.** Выберите параметр, который требуется изменить, **YES**. Измените значение параметра, **YES**.
- **5.** Повторите шаг 4 для остальных параметров.

# Предпочтительное обслуживание

В качестве типа предпочтительного обслуживания можно установить GPRS или GSM.

**Примечание.** *Наличие обслуживания GPRS и состояние соединения GPRS отображается в режиме ожидания треугольным индикатором над индикатором уровня радиосигнала. Обслуживание GPRS доступно в том случае, если треугольник заполнен.*

## *Для выбора типа предпочтительного обслуживания*

*Связь*, **YES**, *Прдч данных*, **YES**, *Предп.обслуж.*, **YES** и выберите *GPRS и GSM* или *Только GSM*.

# Параметры профиля WAP

Параметры WAP хранятся в профиле WAP. В большинстве случаев для доступа к сети Интернет требуется только один профиль.

Создание и применение дополнительных профилей WAP требуется, например, для доступа к защищенным ресурсам Интернет, таким как банковские услуги или корпоративные сети. Тогда для выбора другого подключения к сети Интернет достаточно активизировать соответствующий профиль.

# **Настройка браузера WAP 49**

Download from Www.Somanuals.com. All Manuals Search And Download.

**This is the Internet version of the user's guide. © Print only for private use.**

# *Для ввода параметров профиля WAP вручную*

- **1.** Убедитесь в том, что в телефоне создана учетная запись для передачи данных между телефоном и сервером Интернет (см. раздел "[Параметры](#page-44-1) учетной записи для [передачи](#page-44-1) данных" [на стр](#page-44-1). 47).
- **2.** *Услуги WAP*, **YES**, *Параметры*, **YES**, *Профили WAP*, **YES**.
- **3.** Выберите *Доб. профиль?*, чтобы добавить новый профиль, или выберите существующий профиль и измените его параметры, **YES**.

# *Для ввода параметров нового профиля*

При выборе функции *Доб. профиль?* введите название профиля, **YES**, *Подкл. через:*, **YES**, выберите учетную запись, **YES**, введите *Адрес IP:*, **YES**. На дисплее появится список. *Сохранить?*, **YES**.

## *Для изменения параметров существующего профиля*

При выборе существующего профиля можно изменить следующие параметры:

• *Переименовать* – название профиля.

- *Подкл. через* учетная запись для передачи данных.
- *Адрес IP* адрес шлюза WAP.
- $\cdot$  *Доп. функции* дополнительные параметры профиля, см. ниже.
- *Удалить* удаление профиля.

## *Для изменения дополнительных параметров профиля*

Меню *Доп. функции* содержит следующие параметры:

- $\cdot$  *Изм. дом. стр.* адрес домашней страницы WAP.
- 2-я уч. запись вторая учетная запись для передачи данных, которая используется в случае невозможности установления соединения с помощью первой учетной записи (*Подкл. через*).
- Имя польз. имя пользователя для подключения к шлюзу WAP.
- *Пароль* пароль доступа к шлюзу WAP.
- *Защита* см. раздел "Параметры защиты  $WAP$ <sup>\*</sup>
- Загр.изображ. загрузка изображений в сеансе браузера.

# **50 Настройка браузера WAP**

# <span id="page-48-0"></span>**Параметры защиты WAP**

В телефоне предусмотрена возможность доступа к ресурсам WAP в защищенном режиме. Защиту канала передачи данных между шлюзом WAP и сервером WAP обеспечивает поставщик услуг WAP.

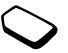

## Включение функции защиты

Эта функция обеспечивает защиту данных, передаваемых между телефоном и шлюзом WAP.

### *Для активизации функции защиты соединения*

- **1.** *Услуги WAP*, **YES**, *Параметры*, **YES**, *Профили WAP*, **YES**.
- **2.** Выберите профиль, **YES**.
- **3.** *Доп. функции*, **YES**, *Защита*, **YES**.
- **4.** Выберите *Вкл.*, **YES**.

# Сертификаты

Для установления защищенного соединения при использовании определенных услуг WAP (например, банковские услуги или Интернетмагазин) в памяти телефона должен находиться специальный сертификат.

Существуют сертификаты различных типов:

- ï **Сертификаты сервера** служат для идентификации шлюза WAP и подтверждения факта сертификации шлюза WAP заслуживающим доверия центром сертификации. Сертификат сервера сверяется с сертификатом центра сертификации, который сохранен в памяти телефона. В тех случаях, когда проверка подлинности сервера невозможна, на дисплей телефона выводится запрос на завершение или продолжение соединения.
- ï **Сертификаты центров сертификации** служат для подтверждения подлинности шлюза WAP, с которым устанавливается соединение. Иногда сертификаты уже загружены в память нового телефона. Кроме того, сертификаты центров сертификации можно загрузить с сервера Sony Ericsson Mobile Internet или с других WAP-страниц.

# *Для проверки сертификатов в телефоне*

**1.** *Услуги WAP*, **YES**, *Параметры*, **YES**, *Общие*, **YES**, *Защита WAP*, **YES**, *Сертификаты*, **YES**.

# **Настройка браузера WAP 51**

# **Сообщения**

*Текстовые сообщения*

# **Служебные номера**

Номер центра обслуживания предоставляется оператором сотовой сети. Если номер центра обслуживания не сохранен в памяти SIM-карты, его необходимо ввести вручную. Без этого невозможно передавать сообщения и отвечать на поступившие сообщения.

Телефон поддерживает услуги передачи расширенных сообщений (EMS), которые позволяют включать в текстовые сообщения картинки, мультфильмы, мелодии и звуковые фрагменты.

# *Для проверки номера центра обслуживания*

- **1.** *Сообщения*, **YES**, *Параметры*, **YES**, *Центр обслуж.*, **YES**. Если номер отсутствует, выберите *Добавить нов.?*, **YES**.
- **2.** Введите номер, включая символ доступа к международной связи (+) и код страны, **YES**.

# **Текстовые сообщения (SMS)**

Услуга передачи коротких сообщений (SMS) позволяет отправлять и принимать текстовые сообщения длиной до 160 символов.

### **Примечание.** *Для передачи некоторых*

*символов национальных алфавитов требуется больше места, чем для стандартных символов. Отключите функцию Нац. символы для экономии места. См. раздел ìСписок [функций](#page-15-0)î на стр. 18.*

## <span id="page-49-0"></span>*Для передачи текстового сообщения*

- **1.** *Сообщения*, **YES**, *Нов.сообщение*, **YES**.
- 2. Введите текст сообщения, **YES**. См. раздел "[Ввод](#page-13-0) букв и [символов](#page-13-0)" на стр. 16.
- **3.** Введите телефонный номер адресата (или нажмите • и найдите номер в телефонной книге).
- **4.** Для передачи сообщения нажмите **YES**.

#### **52 Сообщения**

## *Для включения в текстовое сообщение дополнительных объектов*

- **1.** *Сообщения*, **YES**, *Нов.сообщение*, **YES**.
- **2.** В режиме ввода сообщения нажмите клавишу , чтобы вызвать меню функций.
- **3.** Выберите *Доб. символ* или *Встав. объект*, **YES**.
- **4.** Выберите *Картинка*, *Звук*, *Мелодия* или *Мультфильм*, **YES**.
- **5.** Выберите объект или символ, **YES**. Нажмите **YES** еще раз для подтверждения.

# Передача текстового сообщения группе адресатов

Телефон позволяет передавать текстовые сообщения группам адресатов, состав которых определен в телефонной книге (см. раздел ì[Группы](#page-34-0)î на стр. 37). При передаче текстового сообщения группе адресатов оплата начисляется за передачу сообщения каждому члену группы.

## *Для передачи текстового сообщения группе адресатов*

- **1.** *Сообщения*, **YES**, *Нов.сообщение*, **YES**.
- **2.** Введите текст сообщения, **YES**.
- **3.** Нажмите ← *Группы*, YES.
- **4.** Выберите группу, **YES**.

# **Форматирование текста**

Для текстовых сообщений можно изменять стиль, размер шрифта и выравнивание текста.

# *Для форматирования текста сообщения*

- **1.** *Сообщения*, **YES**, *Нов.сообщение*, **YES**.
- **2.** Введите текст сообщения.
- **3.** Нажмите  $\Box$ .
- **4.** *Форм. текста*, **YES**, *Шрифт*, *Стиль текста* или *Выравнивание*, **YES**. Выберите формат, **YES**.

# Длинные сообщения

Текстовое сообщение может содержать до 160 символов. Телефон позволяет передавать длинные сообщения путем объединения нескольких обычных сообщений. Следует иметь в виду, что оплата начисляется по количеству обычных сообщений в составе длинного сообщения.

# *Для включения функции передачи длинных сообщений*

*Сообщения*, **YES**, *Параметры*, **YES**, *Длинн. сообщ.*, **YES**, *Вкл.*, **YES**.

Download from Www.Somanuals.com. All Manuals Search And Download.

**This is the Internet version of the user's guide. © Print only for private use.**

## Параметры сообщений

Перечисленные ниже параметры могут использоваться по умолчанию для всех сообщений либо можно активизировать функцию *Запрос парам.*, которая позволяет устанавливать параметры для каждого передаваемого сообщения.

- *Тип сообщения* телефон поддерживает передачу сообщений различных типов. Провайдер может предоставлять возможность преобразования текстовых сообщений в формат, соответствующий используемому для приема сообщения оборудованию (например, в сообщение электронной почты).
- *Период повт.* если доставка сообщения невозможна (например, адресат выключил свой телефон), центр обслуживания может сохранить сообщение и передать его позднее.
- Запрос ответа включение в сообщение запроса на получение ответа от адресата.
- Запрос отчета запрос на подтверждение доставки сообщения.

# *Для установки параметров сообщений, используемых по умолчанию*

- **1.** *Сообщения*, **YES**, *Параметры*, **YES**.
- **2.** Выберите *Тип сообщения*, *Период повт.*, *Запрос ответа* или *Запрос отчета*, **YES**.
- **3.** Выберите значение из списка, **YES**.

# *Для включения/выключения функции ìЗапрос параметровî*

Повторите шаги 1 и 2, затем выберите *Запрос парам.*, **YES**.

## Шаблоны

Если приходится часто передавать однотипные сообщения, такие сообщения можно сохранить в качестве шаблонов. Телефон позволяет сохранить до 20 шаблонов, каждый из которых содержит до 60 символов.

Новый телефон может содержать набор шаблонов, запрограммированных провайдером или оператором сотовой сети. Эти шаблоны обозначаются в списке шаблонов специальным значком.

#### **54 Сообщения**

# *Для создания шаблона*

- **1.** *Сообщения*, **YES**, *Шаблоны*, **YES**, *Добавить нов.?*, **YES**.
- **2.** Введите текст и нажмите **YES** для сохранения шаблона.

# *Для передачи шаблона*

Выберите шаблон в списке *Шаблоны* в меню *Сообщения* и выполните операции, перечисленные в разделе "Для [передачи](#page-49-0) текстового [сообщения](#page-49-0)" на стр. 52.

## Счетчик сообщений

Счетчик сообщений позволяет учитывать количество переданных текстовых сообщений.

#### *Для проверки количества переданных сообщений*

*Инф. о выз.*, **YES**, *Время и стоим.*, **YES**, *Счетчик SMS*, **YES**, *Показ. счетчик*.

# *Для сброса счетчика сообщений*

*Инф. о выз.*, **YES**, *Время и стоим.*, **YES**, *Счетчик SMS*, **YES**, *Сбр.счетч.SMS*.

# **Прием сообщения**

При приеме сообщения подается звуковой сигнал, и на дисплей выводится текст *Нов.сообщения*.

Если отправитель сообщения запрашивает ответ, на дисплей выводится сообщение ì*Требуется ответ. Ответить?*î. Нажмите **YES** еще раз, чтобы послать ответ. Если вы не хотите посылать ответ, нажмите **NO**.

#### *Для чтения сообщения сразу после приема* **1.** Нажмите **YES**.

**2.** Просмотрите сообщение с помощью клавиши прокрутки.

Прочитав сообщение, нажмите **YES**. Появится новое меню, содержащее ряд функций, описание которых приведено на следующих страницах.

# *Для чтения сообщения в другое время*

Нажмите **NO** для сохранения сообщения в списке *Входящие* в меню *Сообщения*.

# *Для ответа на сообщение*

- **1.** Прочитав сообщение, нажмите **YES**.
- **2.** Выберите *Ответить*, **YES**.
- **3.** Выберите сообщение, на которое требуется ответить, **YES**. Предусмотрено три варианта ответа: *Нов.сообщение*, *Встав. сообщ.* и *Шаблоны*.
- **4.** Введите сообщение, **YES**.

# *Для пересылки сообщения*

- **1.** Прочитав сообщение, нажмите **YES**.
- **2.** Выберите *Переслать*, **YES**.

Выполните те же операции, что и при передаче нового текстового сообщения.

#### *Для вызова номера, содержащегося в сообщении* Выделите номер, **YES**.

# *Для вызова отправителя сообщения*

- **1.** Прочитав сообщение, нажмите **YES**.
- **2.** Выберите *Вызвать*, **YES**.

# *Для чтения следующего сообщения*

- **1.** Прочитав сообщение, нажмите **YES**.
- **2.** Выберите *Читать след.*, **YES**.

# *Для удаления сообщения*

- **1.** Прочитав сообщение, нажмите **YES**.
- **2.** Выберите *Удалить*, **YES**.

## Сохранение принятых сообщений

Принятые сообщения сохраняются в памяти телефона. Если память телефона и SIM-карты заполнена, а на дисплее мигает значок конверта, для приема новых сообщений необходимо освободить папку "Входящие".

Если же память телефона заполнена непрочитанными сообщениями, новые сообщения автоматически сохраняются в памяти SIM-карты. Сообщения хранятся в памяти SIM-карты до тех пор, пока они не будут удалены.

# *Для сохранения сообщения на SIM-карте*

- **1.** Прочитав сообщение, нажмите **YES**.
- **2.** Выберите *Сохр. на SIM*, **YES**.

#### **56 Сообщения**

## **Информация оператора**

Служба SMS предназначена для передачи частных сообщений абонентов. Информация оператора - это другой тип текстового сообщения, которое передается одновременно всем абонентам в пределах определенной области сети.

Например, таким образом может передаваться сводка о местном дорожном движении или телефонный номер вызова такси.

#### Использование информации оператора

Дополнительная информация о кодах сообщений оператора предоставляется оператором сотовой сети.

#### *Для включения/отключения приема информации оператора*

- **1.** *Сообщения*, **YES**, *Инф. операт.*, **YES**, *Прием*.
- **2.** Выберите *Вкл.* или *Выкл.*, **YES**.

# *Для ввода кода сообщения оператора*

- **1.** *Сообщения*, **YES**, *Инф. операт.*, **YES**, *Список сообщ.*, **YES**, *Добавить нов.?*, **YES**.
- **2.** Введите новый код, **YES**.

# Прием сообщений оператора

При поступлении сообщения оператора это сообщение автоматически выводится на дисплей. Чтение сообщения происходит так же, как чтение обычных текстовых сообщений. Возможность сохранения сообщений оператора не предусмотрена. После чтения сообщения и нажатия клавиши **YES** или **NO** сообщение удаляется.

# Информация базовой станции

Канал информации базовой станции используется некоторыми операторами для передачи сообщений абонентам, находящимся в пределах определенной области сети. Чтение сообщений информации базовой станции происходит так же, как чтение сообщений оператора.

# *Для включения приема сообщений базовой станции*

*Сообщения*, **YES**, *Инф. операт.*, **YES**, *Информ. БС*, **YES**, *Вкл.*

# <span id="page-55-0"></span>**WAP-браузер**

*WAP-браузер, закладки*

В телефон встроен браузер WAP

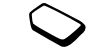

(Протокол беспроводных приложений), предназначенный для просмотра на дисплее мобильного телефона специальных страниц Интернет (Mobile Internet). Этот браузер обеспечивает доступ к широкому кругу информационных услуг (новости, развлечения, расписание движения транспорта, бронирование билетов и номеров в гостиницах, банковское обслуживание, электронная почта, электронная торговля, определение местоположения, электронная почта и пр.).

# **Перед началом работы**

Прежде всего, необходимо убедиться в том, что

- Абонентская подписка включает услугу передачи данных.
- В телефоне установлены правильные значения параметров WAP. См. раздел "[Настройка](#page-43-0) [браузера](#page-43-0) WAP" на стр. 46.
- Выполнена регистрация пользователя WAP у провайдера или оператора сотовой сети.

# **Использование браузера WAP**

Параметры могут быть предварительно установлены поставщиком телефона. Параметры можно также получить в текстовом сообщении от оператора сотовой сети или провайдера.

#### *Для того, чтобы открыть сеанс WAP* Выберите профиль WAP: *Услуги WAP*, **YES**, *Выбрать проф.*, **YES**.

Теперь можно выполнить следующие операции:

- Откройте домашнюю страницу, например, Sony Ericsson.
- Перейдите на одну из закладок. Выберите *Закладки*, **YES**.
- Введите адрес страницы WAP. Выберите *Адрес*, **YES**, *Нов. адрес?*, чтобы ввести новый адрес WAP или использовать один из десяти введенных ранее адресов. При вводе адреса WAP вводить стандартный префикс "http://" не нужно.

## *Для завершения сеанса WAP и выхода из браузера*

- ï Нажмите и удерживайте нажатой клавишу **NO** или
- Нажмите **<u>[</u>**] и выберите *Выход*.

## **58 WAP-браузер**

# Функции в сеансе браузера

Во время просмотра Web-страниц можно пользоваться различными функциями (нажмите клавишу  $\textcircled{\scriptsize{\textsf{T}}}$ ).

Меню функций является динамическим, т. е. его состав изменяется при просмотре различных WAP-страниц.

В состав меню входят следующие функции:

- ï Переход на домашнюю страницу, установленную для текущего профиля WAP. Если во время сеанса WAP выбрать адрес электронной почты, по этому адресу можно передать текстовое сообщение.
- *Закладки* добавление текущей страницы в список закладок и просмотр списка закладок текущего профиля.
- *Адрес* ввод адреса страницы WAP, на которую требуется перейти.
- *Сохр. картин.* сохранение картинки со страницы.
- *Перед. в SMS* передача в другой телефон сообщения со ссылкой на текущую WAP-страницу.
- *Перед. ссылку* передача ссылки на текущую страницу в другой телефон через ИК-порт.
- *Перезагруз*. обновление содержимого WAP-страницы.
- *Выход* завершение сеанса WAP и возврат в режим ожидания.
- *Состояние* отображение текущего состояния соединения (используемый профиль, тип доступа, продолжительность сеанса, скорость передачи данных, состояние защиты, адрес).
- ï *Уст. дом. стр.* ñ установка текущей страницы в качестве домашней страницы текущего профиля WAP.
- *Изменить* изменение названия и/или адреса WAP закладки.
- *Удалить* удаление закладки.
- *Передать* передача ссылки на текущую WAP-страницу в другой телефон через ИК-порт.

## Закладки

Закладки используются в телефоне точно так же, как в обычном браузере Интернет. Телефон позволяет сохранить до 25 закладок.

# *Для работы с закладками*

- **1.** *Услуги WAP*, **YES**, *Закладки*, **YES**.
- **2.** Выберите закладку и нажмите  $\textcircled{\scriptsize{\textsf{T}}}$ . Выберите *На закладку*, *Изменить*, *Удалить*, *Перед. в SMS*, *Передать* или*Уст. дом. стр.*, **YES**.

Download from Www.Somanuals.com. All Manuals Search And Download.

# **Загрузка**

Телефон позволяет загружать картинки и мелодии с WAP-страниц непосредственно в память телефона.

**Примечание.** *Размер объектов не должен превышать объема свободной памяти телефона (см. раздел ì[Состояние](#page-64-0) памятиî на стр. 67).*

## *Для загрузки содержимого*

- **1.** *Развлечения*, **YES**, *Загрузить*, **YES**.
- **2.** Выберите объект, который вы хотите загрузить, и следуйте инструкциям на дисплее, **YES**.

#### *Для загрузки объектов с сервера [wap.SonyEricsson.com](wap.sonyericsson.com)*

- **1.** *Услуги WAP*, **YES**, *Закладки*, **YES**, *Sony Ericsson*, **YES**.
- **2.** Выберите объект, который вы хотите загрузить, и следуйте инструкциям на дисплее, **YES**.

# **Сообщения провайдера WAP (Push-услуги)**

Услуги WAP включают передачу сообщений провайдера (Push-услуги). При этом провайдер передает информацию WAP в телефон без вмешательства владельца телефона. Например, можно подписаться на получение от провайдера новостей или новых параметров WAP.

Существует два типа сообщений провайдера:

- Текстовые сообщения, содержащие информацию об услугах WAP (ссылка на страницу WAP). Для перехода на страницу WAP выберите ссылку, затем *Загрузить*.
- Обновленная информация об услугах WAP для просмотра в браузере WAP.

# Прием сообщений провайдера

Телефон может либо принимать, либо отклонять сообщения провайдера. Действие этого параметра распространяется на все профили WAP.

## *Для разрешения/запрета приема сообщений провайдера*

*Услуги WAP*, **YES**, *Параметры*, **YES**, *Общие*, **YES**, *Доступ к Push*, **YES** и выберите один из вариантов:

- **•** *Вкл.* телефон автоматически загружает сообщения провайдера.
- *С запросом* телефон загружает сообщения провайдера после подтверждения.
- *Выкл.* телефон не принимает сообщений провайдера.

#### **60 WAP-браузер**

#### *Для обработки сообщения провайдера Услуги WAP*, **YES**, *Принятые Push*, **YES**,

прокрутите список до требуемого сообщения, **YES**, затем выберите одну из следующих функций:

- *Загрузить* запуск браузера и загрузка страницы WAP для просмотра содержимого сообщения провайдера.
- *Удалить* удаление сообщения провайдера.
- *Перенести* сохранение сообщения для загрузки в другое время.

# **Сохраняемая информация**

В памяти телефона может храниться следующая информация:

- Кэш-память для повышения эффективности использования памяти.
- Пароли для повышения скорости доступа к серверам.
- Файлы cookies для повышения скорости доступа к страницам.

Рекомендуется удалять всю конфиденциальную информацию, сохраненную при доступе к услугам WAP. Это позволит исключить несанкционированный доступ к информации, если телефон

оставлен без присмотра, а также в случае его утраты или кражи.

**Примечание.** *Дополнительная информация о защите и сертификатах приведена в разделе ì[Параметры](#page-48-0) защиты WAPî на стр. 51.*

## *Для того, чтобы разрешить сохранение информации WAP в памяти телефона*

- **1.** *Услуги WAP*, **YES**, *Параметры*, **YES**, *Общие*, **YES**.
- **2.** Выберите тип информации, которую разрешается сохранять, **YES**.

Для очистки кэш-памяти, списка паролей, файлов cookies и почтового ящика сообщений провайдера

- **1.** *Услуги WAP*, **YES**, *Доп. функции*, **YES**.
- **2.** Выберите тип информации, которую требуется удалить.
- **3.** Нажмите **YES** для подтверждения операции.

Download from Www.Somanuals.com. All Manuals Search And Download.

**This is the Internet version of the user's guide. © Print only for private use.**

# **Удобные функции и игры**

*Будильник, секундомер, калькулятор, календарь, игры*

# **Будильник**

Встроенный будильник телефона можно установить на любое время в течение суток или на определенное время по заданным дням недели. Оба эти режима можно использовать одновременно. Сигнал будильника подается даже в том случае, если установлен беззвучный режим работы телефона. Кроме того, сигнал будильника подается при выключенном телефоне.

# *Для установки будильника*

- **1.** *Органайзер*, **YES**, *Будильники*, **YES**, *Обычный* или *Специальный*, **YES**.
- **2.** Введите время, **YES**, а для специального будильника дополнительно выберите дни, прокручивая список и нажимая (\*), YES.

# *Для изменения времени срабатывания будильника*

- **1.** *Органайзер*, **YES**, *Будильники*, **YES**, *Обычный*, **YES**, *Новое время*, **YES**.
- **2.** Для отключения сигнала будильника нажмите любую клавишу. Если повторение сигнала будильника не требуется, нажмите **YES**.

## *Для отключения будильника*

*Органайзер*, **YES**, *Будильники*, **YES**, *Обычный* или *Специальный*, **YES**, *Отменить*, **YES**.

# *Для выбора сигнала будильника*

*Параметры*, **YES**, *Звуки/сигналы*, **YES**, *Сигн. будильн.*, **YES**.

# **Секундомер**

Секундомер отключается при ответе на входящий вызов и при выходе из меню секундомера.

## *Как пользоваться секундомером*

*Органайзер*, **YES**, *Секундомер*, **YES** и нажмите: для сброса показаний (когда секундомер остановлен);

для сохранения до 9 промежуточных отсчетов;

#### **62 Удобные функции и игры**

**YES** для запуска, остановки и повторного запуска; **NO** для остановки отсчета времени; или для просмотра сохраненных промежуточных отсчетов.

### **Калькулятор**

Встроенный калькулятор телефона предназначен для выполнения сложения, вычитания, деления и умножения.

**Примечание.** *Калькулятор имеет ограниченную точность.*

# *Как пользоваться калькулятором*

- **1.** *Органайзер*, **YES**, *Калькулятор*, **YES**.
- **2.** Введите число с помощью цифровых клавиш и нажмите:
	- $\overline{H}$ ) для ввода символа операции  $(+, -, x, /);$
	- для удаления цифры;
	- $\overline{\ast}$ ) для ввода десятичной точки или знака %: **YES** для получения результата (=);
	- для сохранения числа в памяти;
	- для извлечения числа из памяти.

## **Таймер**

В телефон встроен таймер на 24 часа.

# *Для установки таймера*

*Органайзер*, **YES**, *Таймер*, **YES**. Для отключения звукового сигнала таймера нажмите любую клавишу.

# **Календарь**

Календарь позволяет сохранять записи о заданиях, которые вы должны выполнить. Задания можно редактировать и удалять.

# *Для добавления задания*

- **1.** *Органайзер*, **YES**, *Календарь*, **YES**.
- **2.** Выберите *Доб. задание?*, **YES**.
- **3.** Введите описание, **YES**.
- **4.** Введите дату и время начала/окончания, **YES**.
- **5.** *Продолжить?*, **YES**.
- **6.** Установите сигнал, если требуется, или выберите *Нет* и нажмите **YES** для сохранения задания.

Download from Www.Somanuals.com. All Manuals Search And Download.

#### **This is the Internet version of the user's guide. © Print only for private use.**

# *Для установки сигнала*

Выберите значение из списка либо выберите *Друг.памятка* и введите дату (**YES**) и время подачи сигнала. Нажмите **YES** для сохранения задания.

# *Для просмотра задания*

- **1.** *Органайзер*, **YES**, *Календарь*, **YES**.
- **2.** Выберите *Показ. сегодня*, *Все задания*, *Показ. неделю* или *Показ. месяц*. Нажмите **YES**.

# *Для удаления задания*

Выделите задание, которое требуется удалить, и нажмите  $\circ$ 

# *Для удаления всех заданий*

*Органайзер*, **YES**, *Календарь*, **YES**, *Удалить все*, **YES**.

# *Для изменения задания*

- **1.** Нажмите **YES**, когда задание выведено на дисплей.
- **2.** Выберите *Изменить*, **YES**.
- **3.** Измените задание, **YES**, измените дату, **YES**, установите сигнал, **YES**.

# **Игры**

В телефон встроено несколько игр. Правила содержатся в справке для каждой игры.

# *Для начала игры*

- **1.** *Развлечения*, **YES**, *Игры*, **YES**.
- **2.** Выберите игру, **YES**.
- **3.** Выберите *Новая игра* или *Возобновить*, **YES**.
- **4.** Начните игру.

# **64 Удобные функции и игры**

# <span id="page-62-0"></span>**Защита**

*Блокировка SIM-карты и телефона*

# <span id="page-62-1"></span>**Блокировка SIM-карты**

Функция блокировки SIM-карты защищает от несанкционированного использования только абонентскую подписку, но не сам телефон. При замене SIM-карты телефон будет работать и с новой SIM-картой.

# Коды PIN и PUK

Большинство SIM-карт продается с установленной блокировкой. Если блокировка SIM-карты установлена, при каждом включении телефона необходимо вводить код PIN (персональный идентификационный номер).

При вводе кода PIN на дисплее вместо цифр отображаются звездочки. Но в том случае, если код PIN начинается с тех же цифр, что и номер службы экстренной помощи (например, 112), введенные цифры отображаются на дисплее. Это удобно при вызове номера службы экстренной помощи без ввода кода PIN. Дополнительная информация приведена в разделе "Вызов [службы](#page-27-0) [экстренной](#page-27-0) помощи" на стр. 30.

При вводе неверного кода PIN три раза подряд SIM-карта блокируется. Блокировка карты сопровождается сообщением *PIN блокир.* Для разблокирования SIM-карты используется код PUK (персональный деблокировочный ключ), который так же, как и код PIN, предоставляется оператором сотовой сети.

# *Для разблокирования SIM-карты*

- **1.** На дисплее появится запрос *PIN блокир.*
- **2.** Введите код PUK, **YES**.
- **3.** Введите новый 4...8-значный код PIN, **YES**.
- **4.** Введите новый код PIN еще раз для подтверждения, **YES**.

# *Для изменения кода PIN*

*Параметры*, **YES**, *Блокировка*, **YES**, *Блокировка SIM-карты*, **YES**, *Изменить PIN*, **YES**. Если на дисплее появилось сообщение *Коды не совпадают*, это означает, что новый код PIN введен неверно. Если появилось сообщение *Неверный код PIN*, а затем *Старый PIN:*, это означает, что неверно введен старый код PIN.

Код PIN2 Некоторые функции телефона защищены кодом PIN2.

#### *Для изменения кода PIN2*

*Параметры*, **YES**, *Блокировка*, **YES**, *Блокировка SIM-карты*, **YES**, *Изменить PIN2*, **YES**.

### *Включение и отключение блокировки SIM-карты*

**1.** *Параметры*, **YES**, *Блокировка*, **YES**, *Блокировка SIM-карты*, **YES**, *Защита*, **YES**.

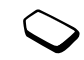

- **2.** Выберите *Вкл.* или *Выкл.*, **YES**.
- **3.** Введите код PIN, **YES**.

# <span id="page-63-0"></span>**Блокировка телефона**

Функция блокировки телефона служит для предотвращения несанкционированного использования телефона в случае его кражи и замены SIM-карты. В новом телефоне эта функция отключена. Установленный по умолчанию код блокировки (**0000**) можно изменить на любой 4...8-значный персональный код. Функция блокировки телефона может быть постоянно включена или отключена, либо может включаться автоматически.

**Примечание.** *Код блокировки необходимо ввести для доступа к функции Общий сброс. Дополнительная информация приведена в разделе ì[Общий](#page-24-0) сбросî на стр. 27.*

#### Когда блокировка телефона включена

Если блокировка телефона активна, при каждом включении телефона на дисплей выводится сообщение *Тлф блокир.* Для того, чтобы воспользоваться телефоном, необходимо ввести код блокировки и нажать **YES**.

## Режим автоматической блокировки

В режиме автоматической блокировки телефона вводить код блокировки требуется только в случае установки в телефон другой SIM-карты.

### *Для установки режима блокировки телефона*

- **1.** *Параметры*, **YES**, *Блокировка*, **YES**, *Блокир. тлф*, **YES**, *Защита*, **YES**.
- **2.** Выберите требуемый вариант, **YES**.
- **3.** Введите код блокировки телефона, **YES**.

#### **66 Защита**

Download from Www.Somanuals.com. All Manuals Search And Download.

**This is the Internet version of the user's guide. © Print only for private use.**

#### Изменение кода блокировки телефона

Не забудьте новый код блокировки! В случае утраты нового кода для восстановления работоспособности телефона его придется передать местному представителю Sony Ericsson.

#### *Для изменения кода блокировки телефона*

*Параметры*, **YES**, *Блокировка*, **YES**, *Блокир. тлф*, **YES**, *Изменить код*, **YES**.

#### <span id="page-64-0"></span>Состояние памяти

Проверьте, например, сколько свободных ячеек осталось в памяти телефона и сколько ячеек занято.

### *Для проверки объема памяти телефонной книги*

*Тел. книга*, **YES**, *Сост. памяти*, **YES**.

#### *Для проверки объема памяти тем,*

*картинок, звуков, игр Развлечения*, **YES**, выберите одно из меню, **YES**, , *Сост. памяти*, **YES**.

# *Для проверки объема памяти текстовых сообщений*

*Сообщения*, **YES**, *Сост. памяти*, **YES**.

#### Память заполнена

Освободите память, удалив ненужные файлы и информацию.

## *Для удаления сохраненных файлов и данных*

Удаление некоторых файлов и данных, запрограммированных изготовителем, невозможно.

- Выберите файл или другой объект и нажмите , **YES**.
- Выберите функцию удаления объекта.

# **Устранение неполадок**

*Почему телефон не работает должным образом?*

В этой главе перечислены основные неполадки, которые могут возникнуть при эксплуатации телефона. В некоторых случаях необходимо обратиться к провайдеру, однако большинство неполадок можно устранить самостоятельно.

# **Телефон не включается**

Зарядите или замените аккумулятор. См. раздел "Сведения о SIM-картах [и аккумуляторах](#page-3-0)" [на стр](#page-3-0). 6.

## Отсутствует индикация зарядки

При зарядке полностью разряженного или длительное время не использовавшегося аккумулятора индикация зарядки может появиться лишь через 30 минут после начала зарядки.

## Язык меню

Если сообщения выводятся на непонятном языке, можно поступить следующим образом:

- $\cdot$  Нажмите  $\leftarrow 0000 \rightarrow \pi \pi B \sin \theta$ ора английского языка.
- $\cdot$  Нажмите  $\leftarrow$  8888  $\rightarrow$  лля выбора языка. заданного SIM-картой.

#### Функции меню, отображаемые серым цветом

Серый текст обозначает функцию, которая в данный момент не доступна (например, по условиям подписки или потому, что не установлен какой-либо параметр).

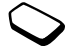

Поскольку передача картинок и мелодий, охраняемых законом об авторских правах, запрещена, в некоторых случаях меню *Передать* может быть не доступно.

# **Сообщения об ошибках**

#### Устан. карту

В телефоне отсутствует, неправильно установлена или установлена загрязненная SIM-карта. См. "Сведения о SIM-картах [и аккумуляторах](#page-3-0)" [на стр](#page-3-0). 6.

#### **68 Устранение неполадок**

#### Установите верную SIM-карту Телефон установлен для работы только с определенными SIM-картами. Установите подходящую SIM-карту.

#### SIM не активна

SIM-карта не активизирована. Более подробную информацию можно получить у оператора сотовой сети.

# Только SOS

Телефон находится в зоне обслуживания сети, но доступ в эту сеть запрещен. При этом в некоторых сетях разрешаются вызовы по международному номеру службы экстренной помощи (например, 112). См. раздел "[Вызов](#page-27-0) службы [экстренной](#page-27-0) помощи" на стр. 30.

#### Нет сети

Телефон находится за пределами зоны обслуживания сети, либо радиосигнал в точке приема слишком слабый. Необходимо переместить телефон в точку с более сильным радиосигналом. Неверный код PIN/Неверный код PIN2 Введен неправильный код PIN или PIN2. Введите правильный код PIN или PIN2, **YES**. См. раздел ì[Блокировка](#page-62-1) SIM-картыî на стр. 65.

## Коды не совпадают

В случае замены защитного кода (например, кода PIN) необходимо подтвердить новый код путем его повторного ввода. Два введенных кода не совпадают. См. раздел "[Блокировка](#page-62-1) SIM-карты" [на стр](#page-62-1). 65.

# PIN блокир./PIN2 блокир.

Неверный код PIN или PIN2 введен три раза подряд. Инструкции по разблокированию приведены в разделе "[Блокировка](#page-62-1) SIM-карты" [на стр](#page-62-1). 65.

# Код PUK блокирован. Свяжитесь с оператором

Неверный персональный деблокировочный ключ (код PUK) введен 10 раз подряд. Обратитесь к провайдеру или оператору сотовой сети.

# Тлф блокир.

Телефон заблокирован. Процедура разблокиро-вания телефона приведена в разделе "[Блокировка](#page-63-0) [телефона](#page-63-0)" на стр. 66.

## Код блок. тлф:

Изготовитель устанавливает код блокировки телефона 0000. Этот код можно изменить на любой 4...8-значный код. См. раздел "[Блокировка](#page-63-0) [телефона](#page-63-0)" на стр. 66.

#### Номер запрещен

Включена функция "Разрешенные номера", а набираемый номер не входит в список разрешенных номеров. См. раздел "[Разрешенные](#page-40-0) [номера](#page-40-0)" на стр. 43.

# **Дополнительная информация**

*Эффективность и безопасность работы телефона, гарантия, declaration of conformity*

## **Сменные передние панели**

В телефоне установлена сменная передняя панель.

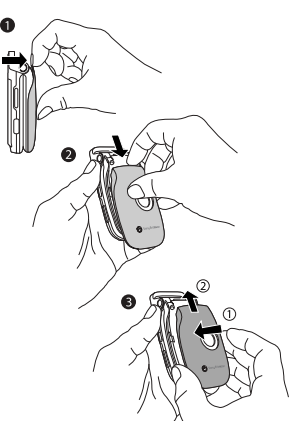

#### **70 Дополнительная информация**

## *Для замены передней панели*

- **1.** Аккуратно потяните переднюю панель от телефона, начиная с верхней стороны.
- **2.** Сдвиньте переднюю панель и снимите ее с телефона.
- **3.** Вставьте фиксаторы новой передней панели в соответствующие прорези в телефоне. Сдвиньте панель и прижмите ее до защелкивания.

## **Web-узел для пользователей Sony Ericsson**

На Web-узле *[www.SonyEricsson.com](http://www.SonyEricsson.com)* размещен раздел поддержки, который содержит полезную информацию и советы для пользователей мобильных телефонов. Здесь находятся последние версии программного обеспечения, рекомендации по рациональному использованию оборудования, документация на ряд изделий и другая полезная информация.

# **Рекомендации по эффективной и безопасной эксплуатации**

Перед началом работы с мобильным телефоном **обязательно** прочитайте данный раздел.

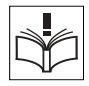

# ОБЩИЕ РЕКОМЕНДАЦИИ

- Бережно обращайтесь с изделием и храните его в чистом и незапыленном месте.
- Не подвергайте изделие воздействию жидкости и влаги.
- Не подвергайте изделие воздействию чрезмерно высоких или низких температур.

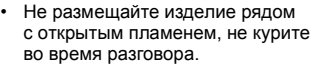

- Не роняйте и не пытайтесь изогнуть изделие.
- Не закрывайте телефон, когда между клавиатурой и дисплеем находятся посторонние предметы; это может привести к повреждению телефона.
- Не раскрашивайте изделие.
- Не пользуйтесь мобильным телефоном около медицинского оборудования без разрешения персонала.

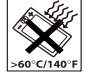

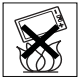

Download from Www.Somanuals.com. All Manuals Search And Download.

**This is the Internet version of the user's guide. © Print only for private use.**

- Выключайте изделие, находясь в самолете или рядом с ним, а также в местах, где вывешены плакаты с требованием "выключить приемопередающие устройства".
- Не включайте изделие в районах с потенциально взрывоопасной атмосферой.

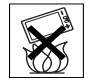

- Не кладите изделие и не устанавливайте радиооборудование над подушкой безопасности автомобиля или в зоне ее раскрытия.
- Не пытайтесь разобрать изделие. К выполнению работ по обслуживанию допускаются только специалисты, имеющие сертификат компании Sony Ericsson.

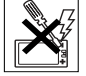

# АНТЕННА

Используйте антенну, предназначенную специально для данной модели телефона Sony Ericsson. Использование антенн другого типа и модификация антенны могут привести к нарушению требований нормативных документов вследствие ухудшения качества работы и превышения норм радиочастотного излучения (см. ниже).

ЭФФЕКТИВНАЯ РАБОТА С ТЕЛЕФОНОМ Держите телефон обычным образом, так же, как и любой другой. Не прикасайтесь к верхней части телефона во время разговора - это может привести к ухудшению качества связи, повышению излучаемой мощность сверх необходимой и к уменьшению времени работы телефона в режиме разговора и в режиме ожидания.

#### ВОЗДЕЙСТВИЕ РАДИОЧАСТОТНОЙ (РЧ) ЭНЕРГИИ И КОЭФФИЦИЕНТ SAR Мобильный телефон является устройством, которое выполняет прием и передачу радиосигналов малой мощности. Во включенном состоянии он принимает и излучает радиочастотные сигналы (радиоволны).

Правительственными органами многих стран приняты исчерпывающие рекомендации по безопасности, разработанные международными научными организациями, такими как ICNIRP (Международная комиссия по защите от неионизирующего излучения) и IEEE (Институт инженеров по электрике и электронике), на основании систематического изучения и тщательной проверки результатов научных исследований. Эти рекомендации определяют допустимые уровни радиочастотного облучения для населения. Эти предельные уровни облучения не превышают допустимых границ безопасного облучения человека независимо от возраста и состояния здоровья с учетом погрешностей измерений.

#### **72 Дополнительная информация**

Для определения уровня облучения, поглощаемого телом человека при работе мобильного телефона, используется единица измерения, называемая удельным коэффициентом поглощения (SAR). Измерение коэффициента SAR выполняется в лабораторных условиях при максимальной мощности передатчика телефона, указанной в технических характеристиках, однако фактическое значение уровня SAR для работающего мобильного телефона может оказаться значительно ниже. Это обусловлено тем, что конструкция мобильного телефона предусматривает работу при минимальной мощности, достаточной для установления соединения с сетью.

Изменение значения SAR в пределах, указанных в рекомендациях по уровням облучения радиочастотной энергией, не означает изменения степени безопасности. Несмотря на то, что уровни SAR различных моделей мобильных телефонов отличаются, все модели мобильных телефонов Sony Ericsson сконструированы в строгом соответствии с требованиями рекомендаций по уровням облучения радиочастотной энергией.

Перед тем, как конкретная модель телефона поступает в продажу, она проходит испытания и сертификацию FCC, подтверждающую, что эта модель телефона не превышает предельного уровня облучения, установленного официальными требованиями на безопасный уровень облучения.

Испытания проводятся в различных положениях телефона (например, около уха и при креплении на одежде) в соответствии с требованиями FCC для каждой модели. Данная модель телефона прошла необходимые испытания и признана соответствующей требованиям FCC на допустимые уровни радиочастотного облучения в случае расположения телефона на расстоянии не менее 15 мм от тела человека (при отсутствии металлических деталей вблизи телефона) либо в случае крепления телефона на одежде с использованием аксессуаров Sony Ericsson, предназначенных для данной модели телефона. Использование других аксессуаров может стать причиной превышения допустимого уровня радиочастотного облучения.

В комплект поставки мобильного телефона включена отдельная брошюра с информацией о значении коэффициента SAR для данной модели телефона. Эту, а также другую информацию о воздействии электромагнитного излучения и коэффициенте SAR можно также найти по адресу [www.SonyEricsson.com.](http://www.SonyEricsson.com)

## УПРАВЛЕНИЕ АВТОМОБИЛЕМ

Ознакомьтесь с местными законами и правилами, которые ограничивают использование мобильных телефонов при управлении автомобилем или требуют использования оборудования громкой связи. Рекомендуется использовать оборудование

громкой связи, изготовленное компаниями Ericsson или Sony Ericsson специально для данной модели мобильного телефона. Помните, что поскольку мобильный телефон может создавать помехи работе электронных устройств, некоторые изготовители автомобилей запрещают пользоваться мобильными телефонами в салоне автомобиля, если телефон не подключен к оборудованию громкой связи с внешней антенной.

Сосредоточьтесь на управлении автомобилем; если позволяют условия движения, перед ответом на вызов или посылкой вызова остановите автомобиль.

#### ПЕРСОНАЛЬНЫЕ МЕДИЦИНСКИЕ УСТРОЙСТВА

Мобильные телефоны могут влиять на работу имплантированных кардиостимуляторов и других вживленных устройств. Не носите телефон рядом с кардиостимулятором, например, в нагрудном кармане. При разговоре держите телефон со стороны, противоположной стимулятору. Риск интерференции снижается до минимума при расстоянии между телефоном и стимулятором более 15 сантиметров. Как только вы почувствовали, что телефон влияет на работу стимулятора, немедленно выключите аппарат. Подробные разъяснения можно получить у кардиолога.

Информация по другим медицинским устройствам предоставляется изготовителем соответствующего оборудования.

ДЕТИ

НЕ ПОЗВОЛЯЙТЕ ДЕТЯМ ИГРАТЬ С ТЕЛЕФОНОМ И АКСЕССУАРАМИ! ДЕТИ МОГУТ НАНЕСТИ ТРАВМУ СЕБЕ ИЛИ ДРУГИМ, А ТАКЖЕ ПОВРЕДИТЬ ТЕЛЕФОН. ТЕЛЕФОН И АКСЕССУАРЫ СОДЕРЖАТ МЕЛКИЕ ДЕТАЛИ, КОТОРЫЕ РЕБЕНОК МОЖЕТ ВДОХНУТЬ ИЛИ ПРОГЛОТИТЬ.

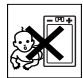

## УТИЛИЗАЦИЯ ИЗДЕЛИЯ

Запрещается выкидывать изделие вместе с бытовым мусором. Электронные устройства следует уничтожать в соответствии с прави-

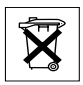

лами, установленными местными органами власти.

## ИСТОЧНИК ПИТАНИЯ

Подключайте блок питания только к электросети, указанной в маркировке блока питания. Располагайте провод так, чтобы не наступить на него и не повредить. Во избежание поражения электрическим током перед чисткой блока питания отключите его от сети. Не используйте сетевой блок питания на улице или в сырых помещениях.

#### **74 Дополнительная информация**
Запрешается переделывать сетевой провод и сетевую вилку. Если вилка не подходит к сетевой розетке, обратитесь к квалифицированному электрику и установите подходящую розетку.

# ВЫЗОВ СЛУЖБЫ ЭКСТРЕННОЙ ПОМОШИ

Мобильные телефоны используют радиосигналы. что не может гарантировать связь при любых условиях. Поэтому для обеспечения абсолютной надежности в жизненно важных ситуациях (например, при необходимости срочного вызова врача) нельзя полагаться только на радиотелефон.

Экстренные вызовы могут не поддерживаться в некоторых сетях либо быть несовместимыми с сетевыми настройками или настройками телефона. Дополнительную информацию можно получить у провайдера.

#### ПРАВИЛА ЭКСПЛУАТАЦИИ **АККУМУПЯТОРОВ**

Рекомендуется полностью зарядить аккумулятор прежде, чем включать телефон первый раз. Зарядка аккумулятора возможна при температуре от +5 °С до +45 °С.

Новый или долго не использовавшийся аккумулятор может заряжаться не полностью в течение первых нескольких циклов зарядки-разрядки.

Длительность работы аккумулятора в режиме разговора и в режиме ожидания зависит от текущих условий приема/передачи. Если мобильный

телефон используется недалеко от базовой станции, он потребляет меньше энергии, поэтому время работы в режиме разговора и в режиме ожидания увеличивается.

- Внимание! Не уничтожайте аккумуляторы путем сжигания - взрывоопасно!
- Приобретайте фирменные зарядные устройства и аккумуляторы, изготовленные компаниями Ericsson или Sony Ericsson специально для данной модели мобильного телефона. Зарядные устройства других изготовителей могут не обеспечивать полной зарядки аккумулятора. кроме того, возможен перегрев аккумулятора. Применение зарядных устройств и аккумуляторов других изготовителей создает угрозу безопасности.
- Не подвергайте аккумулятор воздействию влаги.
- Не допускайте соприкосновения металлических контактов аккумулятора с другими металлическими предметами. Короткое замыкание повредит аккумулятор.
- Не разбирайте и не переделывайте аккумулятор.
- Не подвергайте аккумулятор воздействию высокой температуры (повышение температуры сверх +60 °С запрешено). Максимальная емкость аккумулятора достигается при комнатной температуре.

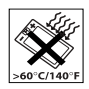

#### Дополнительная информация 75

Download from Www.Somanuals.com. All Manuals Search And Download. This is the Internet version of the user's guide.  $\odot$  Print only for private use.

- Перед отсоединением аккумулятора выключите телефон.
- Храните аккумулятор в недоступном для детей месте.

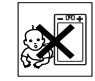

- Используйте аккумулятор только по назначению.
- Не проверяйте зарядку аккумулятора языком. Электролит аккумулятора токсичен.
- Не закрывайте телефон, когда между клавиатурой и дисплеем находятся посторонние предметы; это может привести к повреждению телефона.

# УТИЛИЗАЦИЯ АККУМУЛЯТОРА

Аккумуляторы следует уничтожать в соответствии с установленными правилами; необходимую информа-

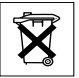

цию можно получить в местном центре обслуживания потребителей (Sony Ericsson Customer Care Center).

Запрещается выкидывать аккумулятор вместе с бытовым мусором. Если возможно, пользуйтесь услугами специализированных организаций по утилизации аккумуляторов.

## <span id="page-73-0"></span>**Ограниченная гарантия**

Компания Sony Ericsson Mobile Communications AB, S-221 88 Lund, Sweden (далее – Sony Ericsson) предоставляет данную гарантию на мобильный телефон и фирменные аксессуары, входящие в комплект поставки мобильного телефона (далее – "Изделие").

В случае, если Изделию потребуется гарантийное обслуживание, следует вернуть его по месту приобретения либо получить дополнительную информацию в местном центре обслуживания потребителей (Sony Ericsson Customer Care Center) (возможно, потребуется оплата местных тарифов) или по адресу [www.SonyEricsson.com.](http://www.SonyEricsson.com)

## Гарантийный срок

В соответствии с условиями данной гарантии компания Sony Ericsson гарантирует отсутствие дефектов конструкции, материалов, комплектующих и сборки на момент первичной продажи Изделия изготовителем и в течение следующего одного (1) года.

# Гарантийные обязательства

Если при нормальной эксплуатации Изделия в течение гарантийного срока обнаружатся дефекты в конструкции, материалах, комплектующих или сборке, местные дилеры или сервисные центры

#### **76 Дополнительная информация**

Sony Ericsson в стране/регионе\*, где было приобретено Изделие, по своему усмотрению отремонтируют или заменят Изделие согласно перечисленным ниже условиям.

Компания Sony Ericsson и ее представители оставляют за собой право взимать определенную плату в случае, если дефект Изделия не подпадает под изложенные ниже условия настоящей гарантии.

Следует иметь в виду, что при ремонте или замене Изделия не исключена возможность потери загруженных данных и/или персональных настроек.

#### Условия гарантии

- **1.** Гарантия предоставляется только при предъявлении вместе с подлежащим ремонту или замене Изделием подлинного гарантийного талона, выданного дилером компании Sony Ericsson первичному покупателю, где указаны серийный номер\*\* Изделия и дата его приобретения. Компания Sony Ericsson оставляет за собой право отказать в гарантийном обслуживании, если после первичного приобретения Изделия у продавца данная информация была утрачена или изменена.
- **2.** На отремонтированное или замененное компанией Sony Ericsson Изделие предоставляется гарантия на остаток первоначального гарантийного срока или на девяносто (90) дней с даты ремонта или замены в зависимости от того, какой срок больше. Ремонт или замена могут выполняться с исполь-

зованием функционально эквивалентных отремонтированных деталей. Замененные детали или компоненты становятся собственностью компании Sony Ericsson.

- **3.** Данная гарантия не распространяется на неисправности, возникшие в результате нормального износа Изделия, а также неправильного обращения с Изделием, включая (но не ограничиваясь этим) использование Изделия не по назначению и с нарушением инструкций Sony Ericsson по эксплуатации и обслуживанию Изделия. Данная гарантия не распространяется также на неисправности Изделия, возникшие в результате несчастного случая, аппаратной или программной модификации или регулировки, стихийного бедствия и воздействия влаги.
- **4.** Поскольку сотовая сеть, для работы в которой предназначено Изделие, поддерживается оператором, независимым от компании Sony Ericsson, компания Sony Ericsson не несет ответственности за неполадки, связанные с работой сотовой системы, ее доступностью, зоной обслуживания, услугами и т. д.
- **5.** Данная гарантия не распространяется на неисправности, возникшие в результате установки дополнительных компонентов, модификации или ремонта Изделия, а также вскрытия Изделия лицами, не уполномоченными компанией Sony Ericsson.

#### **Дополнительная информация 77**

- **6.** Данная гарантия не распространяется на неисправности, возникшие в результате использования аксессуаров или другого периферийного оборудования, которые не являются фирменными аксессуарами, изготовленными компаниями Ericsson или Sony Ericsson специально для данной модели мобильного телефона.
- **7.** Гарантия не распространяется на Изделия с поврежденной пломбой.
- **8.** НИКАКИХ ДРУГИХ ГАРАНТИЙНЫХ ОБЯЗАТЕЛЬСТВ, ПИСЬМЕННЫХ ИЛИ УСТНЫХ, ОТЛИЧНЫХ ОТ ПЕРЕЧИСЛЕННЫХ В ДАННОМ ПЕЧАТНОМ ТЕКСТЕ ОГРАНИЧЕННОЙ ГАРАНТИИ, НЕ ПРЕДОСТАВЛЯЕТСЯ. ВСЕ ПОДРАЗУМЕВАЕ-МЫЕ ГАРАНТИИ, ВКЛЮЧАЯ, НО НЕ ОГРАНИЧИ-ВАЯСЬ ЭТИМ, ПОДРАЗУМЕВАЕМЫЕ ГАРАНТИИ КОММЕРЧЕСКОЙ ВЫГОДЫ ИЛИ ПРИГОДНОСТИ ДЛЯ ОПРЕДЕЛЕННЫХ ЦЕЛЕЙ, ОГРАНИЧИВАЮТСЯ СРОКОМ ДАННОЙ ГАРАНТИИ. КОМПАНИЯ SONY ERICSSON, А ТАКЖЕ ДЕРЖАТЕЛИ ЕЕ ЛИЦЕНЗИЙ НИ ПРИ КАКИХ ОБСТОЯТЕЛЬСТВАХ НЕ НЕСУТ ОТВЕТСТВЕННОСТИ ЗА ПРЯМОЙ ИЛИ КОСВЕННЫЙ УЩЕРБ ЛЮБОГО ПРОИСХОЖДЕ-НИЯ, ВКЛЮЧАЯ, НО НЕ ОГРАНИЧИВАЯСЬ ЭТИМ, ПОТЕРЮ ПРИБЫЛИ ИЛИ КОММЕРЧЕСКИЙ УЩЕРБ. ПРЕТЕНЗИИ ПО ПОЛНОМУ ВОЗМЕЩЕНИЮ УЩЕРБА МОГУТ БЫТЬ ОСПОРЕНЫ В СУДЕБНОМ ПОРЯДКЕ.

Законодательства некоторых стран не допускают исключений или ограничений на возмещение косвенного или воспоследовавшего ущерба, а также ограничения срока действия подразумеваемых гарантий, поэтому указанные выше ограничения или исключения могут на вас не распространяться.

Данная гарантия не затрагивает как юридических прав потребителя согласно применимому действующему законодательству, так и прав потребителя по отношению к продавцу, вытекающих из договора купли-продажи.

#### \* Страны ЕС

Если Изделие приобретено в одной из стран ЕС, обслуживание Изделия в течение гарантийного срока в соответствии с изложенными выше условиями производится в любой стране ЕС, где аналогичные изделия продаются уполномоченными дистрибьюторами компании Sony Ericsson. Для того, чтобы выяснить, продается ли Изделие в данной стране ЕС, обратитесь в местный центр обслуживания потребителей (Sony Ericsson Customer Care Center). Примите во внимание, что некоторые виды обслуживания могут быть выполнены только в той стране, где Изделие было приобретено первоначально, например, в силу

#### **78 Дополнительная информация**

того, что конструкция и внешний вид Изделия могут отличаться от аналогичных моделей, продаваемых в других странах ЕС. Изделия с заблокированными SIM-картами не подлежат ремонту.

\*\* В некоторых странах/регионах требуется представить дополнительные данные, которые должны быть четко указаны в подлинном свидетельстве о приобретении.

# **FCC Statement**

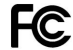

This device complies with Part 15 of the FCC rules. Operation is subject to the following two conditions: (1) This device may not cause harmful interference, and (2) This device must accept any interference received, including interference that may cause undesired operation.

# **Declaration of Conformity**

We, **Sony Ericsson Mobile Communications AB** of **Nya Vattentornet S-221 88 Lund, Sweden.**

declare under our sole responsibility that our product

## **Sony Ericsson type AAB-1021021-BV**

and in combination with our accessories, to which this declaration relates is in conformity with the appropriate standards 3GPP TS 51.010-1, EN 301489-7, EN 60950, following the provisions of. Radio Equipment and Telecommunication Terminal Equipment directive **99/5/EC** with requirements covering EMC directive **89/336/EEC**, and Low Voltage directive **73/23/EEC**.

Lund, June 2003

Hirsch John **0682**

*Hiroshi Yoshioka, Head of Product Business Unit GSM/UMTS*

Изделие удовлетворяет требованиям Директивы R&TTE (**99/5/EC**).

# **Значки на дисплее**

*Что обозначают значки на дисплее?* Приведенные в таблице значки могут появляться на дисплее в меню или в режиме ожидания.

#### **Значок Описание**

#### *Главное меню*

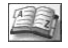

Телефонная книга.

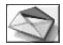

Работа с текстовыми (SMS) и голосовыми сообщениями.

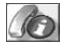

Информация о входящих/исходящих вызовах, продолжительности и стоимости вызовов.

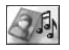

Работа с картинками, звуками и темами. Игры.

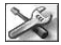

Персональные настройки (профили, дисплей, язык, время и защита).

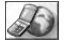

Доступ к услугам WAP в сети Интернет.

#### **Значок Описание**

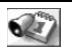

События, будильник и другие полезные функции.

<span id="page-77-0"></span>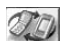

Прием объектов через ИК-порт, сети, параметры передачи данных и аксессуары.

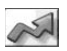

Меню, в которое можно поместить наиболее часто используемые функции.

# *Режим ожидания*

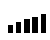

Мощность принимаемого сигнала сотовой сети GSM.

Телефон находится в зоне обслуживания 5al GPRS, однако услуги GPRS не доступны.

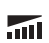

Телефон находится в зоне обслуживания GPRS, услуги GPRS можно использовать.

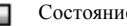

Состояние аккумулятора.

Прием входящих вызовов невозможен.

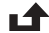

₩

Входящий вызов был оставлен без ответа.

#### **80 Значки на дисплее**

#### **Значок Описание**

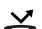

- Включен режим переадресации всех
- входящих вызовов на заданный телефонный номер.

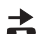

- Входящие вызовы не принимаются
- или принимаются только вызовы от абонентов, номера которых внесены в список.

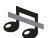

Все звуковые сигнал отключены.

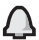

- Будильник установлен и включен.
- Таймер установлен, идет отсчет времени. (4)
- Выбран профиль, отличный от профиля q, "Обычный" $\cdot$

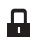

Включена блокировка SIM-карты или установлено защищенное соединение WAP.

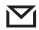

Получено текстовое сообщение.

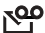

Получено голосовое сообщение.

#### **Значок Описание**

- Получено сообщение WAP-провайдера י©ק (push-услуги).
- $\mathbf{p}$ : Включен ИК-порт.
- Выполняется передача данных через 珍 ИК-порт.

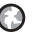

Активен сеанс GPRS.

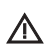

Сотовая сеть не обеспечивает шифрования.

- $\omega$ 
	- Сеть является предпочтительной,
	- и ее можно использовать.

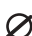

Сеть является запрещенной, и использовать ее нельзя.

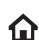

- Телефон находится в зоне обслуживания домашней сети, и эту сеть можно использовать.
- Текущий вызов.

#### **Значок Описание**

#### *Тел. книга*

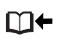

Для доступа к телефонной книге можно нажать **...** 

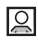

В запись телефонной книги включена картинка.

# *Сообщения*

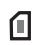

Текстовое сообщение сохранено на SIM-карте.

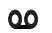

Голосовое сообщение, которое еще не прослушано.

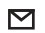

Непрочитанное сообщение.

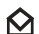

- Прочитанное сообщение.
- ŊИ Поврежденное сообщение.

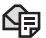

Неотправленное сообщение.

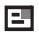

Отправленное сообщение.

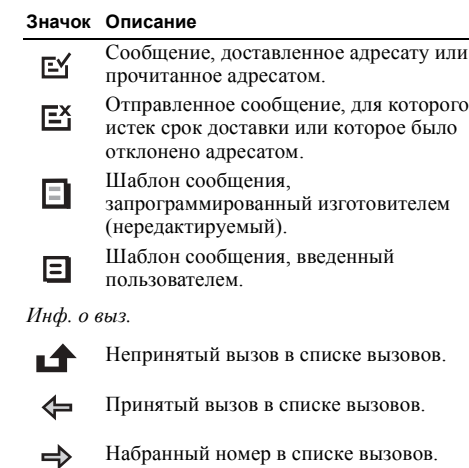

#### *Развлечения*

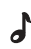

dd

- Обычная мелодия, сохраненная в папке *Мои звуки*.
- Полифоническая мелодия, сохраненная в папке *Мои звуки*.

## **82 Значки на дисплее**

# **Алфавитный указатель**

# **G**

GPRS [48](#page-45-0) GSM [48](#page-45-1)

#### **S**

SIM-карта [6,](#page-3-0) [14](#page-11-0) блокировка [65](#page-62-0) копирование записей телефонной книги [36](#page-33-0) разблокирование [65](#page-62-1) SMS, см. текстовые [сообщения](#page-49-0) Sony Ericsson Web-узел [71](#page-68-0)

# **W**

WAP WAP-браузер [58](#page-55-0) загрузка [60](#page-57-0) закладки [59](#page-56-0) защита данных [51](#page-48-0) настройка [46](#page-43-0) функции [59](#page-56-0)

# **А**

автоматическое [сохранение](#page-3-0) [34](#page-31-0) аккумулятор 6

## **Б**

блокировка SIM-карта [65](#page-62-0) телефон [66](#page-63-0) будильник [62](#page-59-0) быстрые клавиши [11](#page-8-0), [26](#page-23-0) быстрый набор номера [34](#page-31-1)

#### **В**

вибровызов [24](#page-21-0) включение/[выключение](#page-4-0) телефона 7 время и дата [25](#page-22-0) вызовы автоматический [повторный](#page-26-0) набор [номера](#page-39-0) 29 запрет 42 международные [30](#page-27-0) непринятые [31](#page-28-0) ответ [7](#page-4-0), [31](#page-28-1) отклонение [31](#page-28-2) переадресация [39](#page-36-0)

переключение в режим удержания на [линии](#page-26-1) [40](#page-37-0) посылка [7](#page-4-0), <sup>29</sup> прием [7,](#page-4-0) [31](#page-28-3) прием вызовов [44](#page-41-0) разрешенные номера [43](#page-40-0) служба экстренной [помощи](#page-29-0) [30](#page-27-1) список вызовов 32

#### **Г**

гарантия [76](#page-73-0) голосовая почта [37](#page-34-0) громкость, изменение [29](#page-26-2) группы закрытые группы [44](#page-41-1) конференция [41](#page-38-0) группы, см. [телефонная](#page-34-1) книга 37

#### **Д**

дисплей значки [80](#page-77-0) контрастность [24](#page-21-1) подсветка [24](#page-21-2) дисплей, язык [24](#page-21-3) длительность вызовов [38](#page-35-0)

#### **Алфавитный указатель 83**

Download from Www.Somanuals.com. All Manuals Search And Download.

**This is the Internet version of the user's guide. © Print only for private use.**

# E

ежеминутный сигнал 24

## 3

загрузка 60 зарядка аккумулятора 6 зашита ланных SIM-карта 65  $WAP$  51 блокировка телефона 66 звуки состояние памяти 67 звучание клавиш 24 значки (на дисплее) 80

#### И

игры 64 состояние памяти 67 ИК-порт 28 интерактивные услуги 14 информация базовой станции 57 информация оператора 57

#### K

календарь 63 калькулятор 63 картинки 19 мультфильмы 20 обмен 20 передача 21 состояние памяти 67 фоновый рисунок 20 клавиши быстрого доступа 11, 13, 26 кол PIN ввод 7 изменение 65 кол PIN<sub>2</sub> 66 кол PUK 65 контрастность (дисплей) 24 конференция 41

#### м

международные вызовы 30 номера службы экстренной помоши 30 мелодии, см. сигналы вызова 21 минигарнитура 26 мои номера 26 мультфильмы 20

#### н

непринятые вызовы 31

#### O

обзор системы меню 15 общий сброс 27 обычный ввол текста 16 отключение сигнала вызова 22

## $\mathbf{u}$

память заполнена 67 состояние 67 переадресация вызовов 39 передача сообщения 52 перемещение по меню 8 персональный сигнал вызова 33 повторный набор номера 29 профили 27

#### P

разрешенные номера 43 режим ответа 26

#### C

conoc 27 свой номер 26

#### 84 Алфавитный указатель

Download from Www.Somanuals.com. All Manuals Search And Download. This is the Internet version of the user's guide.  $\odot$  Print only for private use.

секундомер 62 сети 7, 45 сигналы вызова 21 служба экстренной помощи, **BH30B** 30 сообщения об ошибках 68 сообщения, см. текстовые сообщения сохранение номера 32 стоимость вызовов 38 ежеминутный сигнал 24 ограничение стоимости разговоров 39

## т

текстовые сообшения вставка объектов 53 вызов телефонного номера 56 ответ 56 параметры 54 передача 52 пересылка 56 состояние памяти 67 сохранение 56 удаление 56 чтение 55

телефонная книга 32 автоматическое сохранение 34 вызов номера 33 группы 37 замена записей 36 изменение имени 35 изменение телефонного номера 35 клавиши быстрого лоступа 34 память SIM-карты 35 память телефона 35 порядок сортировки 35 проверка состояния памяти 36 состояние памяти 67 сохранение номера 32 типы памяти 35 удаление телефонного номера 35 телефон, блокировка 66 темы лисплея 19 состояние памяти 67 Т9, метод ввода текста 17

#### Ф

функции клавиш откидная панель закрыта 9 откидная панель открыта 10 функции откидной панели 26

#### ц

центр обслуживания 52

## ч

Частотные лиапазоны сети GSM 4 чтение сообщения 55

#### Я

язык меню 24

#### Алфавитный указатель 85

Download from Www.Somanuals.com. All Manuals Search And Download.

This is the Internet version of the user's guide. © Print only for private use.

Free Manuals Download Website [http://myh66.com](http://myh66.com/) [http://usermanuals.us](http://usermanuals.us/) [http://www.somanuals.com](http://www.somanuals.com/) [http://www.4manuals.cc](http://www.4manuals.cc/) [http://www.manual-lib.com](http://www.manual-lib.com/) [http://www.404manual.com](http://www.404manual.com/) [http://www.luxmanual.com](http://www.luxmanual.com/) [http://aubethermostatmanual.com](http://aubethermostatmanual.com/) Golf course search by state [http://golfingnear.com](http://www.golfingnear.com/)

Email search by domain

[http://emailbydomain.com](http://emailbydomain.com/) Auto manuals search

[http://auto.somanuals.com](http://auto.somanuals.com/) TV manuals search

[http://tv.somanuals.com](http://tv.somanuals.com/)